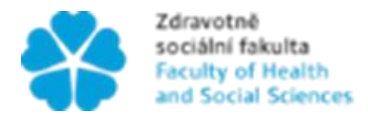

Zdravotně – Jihočeská univerzita<br>sociální fakulta – v Českých Budějovicích<br>Faculty of Health – University of South Bohemia<br>and Social Sciences – in České Budějovice

Jihočeská univerzita v Českých Budějovicích Zdravotně sociální fakulta Ústav radiologie, toxikologie a ochrany obyvatelstva

Bakalářská práce

# Vypracování metodiky pro zkoušky provozní stálosti výpočetního systému pro plánování radioterapie

Vypracovala: Tereza Zimová Vedoucí práce: RNDr. Petr Berkovský

České Budějovice 2016

# **Abstrakt**

Bakalářská práce se zabývá zkouškami provozní stálosti plánovacího systému. Ty se provádí dle doporučení Státního úřadu pro jadernou bezpečnost za pomocí QUASAR fantomů. Tyto fantomy drahé, obtížně se s nimi manipuluje a jejich metodika pro roční zkoušku provozní stálosti je zbytečně časově náročná. Je tedy v zájmu pracoviště, aby tento QUASAR fantom byl nahrazen Inhomogeneity Phantomem od firmy PTW. QUASAR fantomy navíc zapůjčuje Státní úřad radiační ochrany, tím pádem nejsou neustále k dispozici.

Cílem bylo ověřit, zda u zkoušky provozní stálosti se dají QUASAR fantomy nahradit Inhomogeneity Phantomem.

Práce se skládá z teoretické a praktické části. Teoretická část se zabývá plánováním léčby, zkouškami zdrojů ionizujícího záření a technickým vybavením. V práci jsou zmíněny Atomový zákon a Doporučení SÚJB, ze kterých vychází nově vypracovaná metodika.

V samostatné kapitole je rozebrané plánování léčby a jeho algoritmus postupu. Plánování se provádí pomocí systému Eclipse. Systém obsahuje mnoho funkcí, pomocí kterých se zrychluje tvorba, výběr a ověřování léčebných plánů.

V další kapitole jsou popsané jednotlivé testy zdrojů ionizujícího záření, jejichž cílem je ověřování správnosti parametrů těchto zařízení. Zajištění kvality zdrojů ionizujícího záření je jednou z podmínek zajištění kvality léčby ionizujícím zářením a radiační ochrany pacientů i pracovníků. Zkoušky provozní stálosti jsou jedny z těchto testů.

Je zde také popsané technické vybavení, bez kterého by se provedení praktické části neobešlo. Zahrnuje lineární urychlovač TrueBeam, 2D detektor, fantomy či ostatní vybavení, jako např. klíny, filtry apod.

V praktické části jsou vytvořeny 2 metodiky, metodika výzkumu a metodika pro zkoušku provozní stálosti plánovacího systému. Metodika výzkumu je tvořena podkapitolami, které popisují postup práce při provádění zkoušky provozní stálosti, tj. Výpočet požadovaných ozařovacích plánů, Nastavení pro měření, Měření dat a Vyhodnocení dat. Tato metodika vychází z manuálů použitého technického vybavení.

Před uvedením do praxe bude nutné provést nezávislé ověření navržené metodiky, po kterém bude provedeno její nutné zestručnění a posouzení SÚJB.

Navržená metodika pro zkoušku provozní stálosti plánovacího systému je v souladu s Doporučením SÚJB: Zavedení systému jakosti při využívání významných zdrojů ionizujícího záření v radioterapii – Plánovací systémy pro 3D konvenční radioterapii.

Z celé metodiky se v praktické části ověřovala dávka naplánovaná v plánovacím systému Eclipse s dávkou naměřenou pro testy s nehomogenitami. Měření probíhalo na lineárním urychlovači na oddělení radiační onkologie Nemocnice České Budějovice a.s.

V této práci je stanovena hypotéza "Lze předpokládat částečné nebo úplné nahrazení fantomů firmy Modus nebo fantomů výrobce Agmeco fantomy Inhomogeneity Phantom výrobce PTW".

K potvrzení či vyvrácení hypotézy byla nasbírána data jednotlivých dávek. Sběr dat se provedl ozářením měřící sestavy: detektor OCTAVIUS 729 + Inhomogeneity Phantom + příslušný počet přiložených desek (0 cm, 2 cm, 5 cm). Zářilo se celkem čtyřmi energiemi, a to 6X, 18X, 6XFFF, 10XFFF.

K vyhodnocení dat bylo využito gama analýzy, která hodnotí polohu i velikost daného bodu dávkové matice dle předem zadaných kritérií. Kritéria byla stanovena podle tabulky Tolerance. Jednalo se o kritéria 2,0 mm; 2,0 % | 2,2 mm; 2,2% | 2,3 mm; 2,3% | 2,5 mm; 2,5% | 3,0 mm; 3,0 % | 3,5 mm; 3,5 % | 5,0 mm; 5,0 % | 10,0 mm; 10,0 %, která u většiny bodů byla splněna. Podstatné bylo, že kritérium 10,0 mm; 10,0 %, požadované doporučením SÚJB splnily všechny body, protože se totiž jedná o oblasti build-up, polostínu a rozhraní s nehomogenitami. Data jsou zpracována v tabulkách.

Výzkum byl úspěšný. Potvrdil hypotézu, tudíž QUASAR fantomy mohou být pro potřeby zkoušky provozní stálosti plánovacího systému zcela nahrazeny Inhomogeneity Phantomem PTW. Pokud se uvede tato metodika do praxe, dojde k usnadnění práce a zkrácení doby potřebné k provedení zkoušek.

#### Klíčová slova

Radioterapie, Zkoušky provozní stálosti, Inhomogeneity Phantom

# **Abstract**

This Bachelor´s thesis deals with the treatment planning system Short-term Stability Check. They are carried out according to the recommendations of the State Office for Nuclear Safety using QUASAR phantoms. These phantoms are expensive, difficult to handle and the methodology for these phantoms of yearly Short-term Stability Check is unnecessarily time consuming. Then it is in the interest of the department that the QUASAR phantoms will be replaced by Inhomogeneity Phantom from PTW. Also, the National Radiation Protection Institute lends QUASAR phantoms, so they are not always available.

The purpose of this thesis is verified if QUASAR phantoms can be replaced by Inhomogeneity Phantom for Short-term Stability Check.

The thesis consists of theoretical and practical parts. The theoretical part deals with the treatment planning system, checks of the ionizing radiation sources and technical equipment. The newly developed methodology is derived from Atomic act and the Recommendation of the State Office for Nuclear Safety and as mentioned above.

The treatment planning process and its algorithm are described in an independent chapter. The treatment planning is carried out in the system Eclipse. The system includes many functions, which accelerate the creation, selection and verification of treatment plans.

In the following chapter are described the individual checks of the ionizing radiation sources, aimed to verify the accuracy of the devices´ parameters. The Quality Assurance of the ionizing radiation is a condition for the treatment quality and radiation protection of patients and personal. Short-term Stability Check is one of these checks.

There is also described the technical equipment, which is necessary for the practical part is impossible. It includes TrueBeam linear accelerator, a 2D detector, phantoms and other equipments, such as wedges, filters.

In the practical part there are two methodologies, the one of research and the second for Short-term Stability Check of the planning system. The research methodology includes sub-chapters that describe the workflow for Short-term Stability Check, i.e. Calculation of the required irradiation plans, Measurement setups for, Data

measurement and Data evaluation. This methodology is based upon information from the manuals of technical equipment.

Before introducing the proposed methodology into practice it will be necessary to make its independent verification. Thereafter it will be needed to shorten the methodology to send it to the State Office for Nuclear Safety for assessment.

The proposed methodology for Short-term Stability Check of the planning system is in agreement with the on Recommendation of the State Office for Nuclear Safety: *"Implementation of the quality assurance in the use of significant sources of ionizing radiation in radiotherapy - Planning systems for 3D conventional radiotherapy"*.

In the practical part was verified the planned dose in the planning system Eclipse with measured dose only for checks with inhomogeneities. Measurements carried out on the linear accelerator at radiation oncology department of České Budějovice Hospital a. s.

In this study is formulated the hypothesis: "Can be assumed partial or complete replacement phantoms from the firms Modus or AGMECO by Inhomogeneity Phantom supplied by the PTW company".

To confirm or refute the hypothesis was collected data of individual doses. Data collection was performed by irradiating the measurement setup: the detector Octavius 729 + Inhomogeneity Phantom + appropriate number of added plates (0 cm, 2 cm, 5 cm). In total four energies, 6X, 18X, 6XFFF and 10XFFF were used.

Data evaluation was provided by gamma analysis, which assesses the location and size of the point in the dose matrix according to previously specified criteria. The criteria were determined by the table Tolerance. They were these criteria 2.0 mm; 2.0 % | 2.2 mm; 2.2 % | 2.3 mm; 2.3 % | 2.5 mm; 2.5 % | 3.0 mm; 3.0 % | 3.5 mm; 3.5 % | 5.0 mm; 5.0 % | 10.0 mm; 10.0 %, which were verified at most of points. The important thing was that the criterion of 10.0 mm; 10.0 % required by Recommendation of the State Office for Nuclear Safety was fulfilled by all points, because it concerns a build-up area, penumbra and interfaces with inhomogeneity's. Data are compiled in tables.

The research was successful. It confirmed the hypothesis that QUASAR phantoms may be completely replaced by Inhomogeneity Phantom from PTW necessary for Short-term Stability Check of planning system.

In case of practical implementation of this methodology, it should facilitate the work and reduce significantly the time needed to perform the checks.

#### Key words:

Radiotherapy, Short-term Stability Check, Inhomogeneity Phantom

#### **Prohlášení**

Prohlašuji, že svoji bakalářskou práci jsem vypracovala samostatně pouze s použitím pramenů a literatury uvedených v seznamu citované literatury.

Prohlašuji, že v souladu s § 47b zákona č. 111/1998 Sb. v platném znění souhlasím se zveřejněním své bakalářské práce, a to – v nezkrácené podobě – v úpravě vzniklé vypuštěním vyznačených částí archivovaných fakultou – elektronickou cestou ve veřejně přístupné části databáze STAG provozované Jihočeskou univerzitou v Českých Budějovicích na jejich internetových stránkách, a to se zachováním mého autorského práva k odevzdanému textu této kvalifikační práce. Souhlasím dále s tím, aby toutéž elektronickou cestou byly v souladu s uvedeným ustanovením zákona č. 111/1998 Sb. zveřejněny posudky školitele a oponentů práce i záznam o průběhu a výsledku obhajoby kvalifikační práce. Rovněž souhlasím s porovnáním textu mé kvalifikační práce s databází kvalifikačních prací Theses.cz provozovanou Národním registrem vysokoškolských kvalifikačních prací a systémem na odhalování plagiátů.

V Českých Budějovicích dne 2. 5. 2016 ................................................

Tereza Zimová

#### **Poděkování**

Tímto bych chtěla poděkovat panu RNDr. Petru Berkovskému za odborné vedení, cenné rady a připomínky ke zpracování mé bakalářské práce.

# Obsah

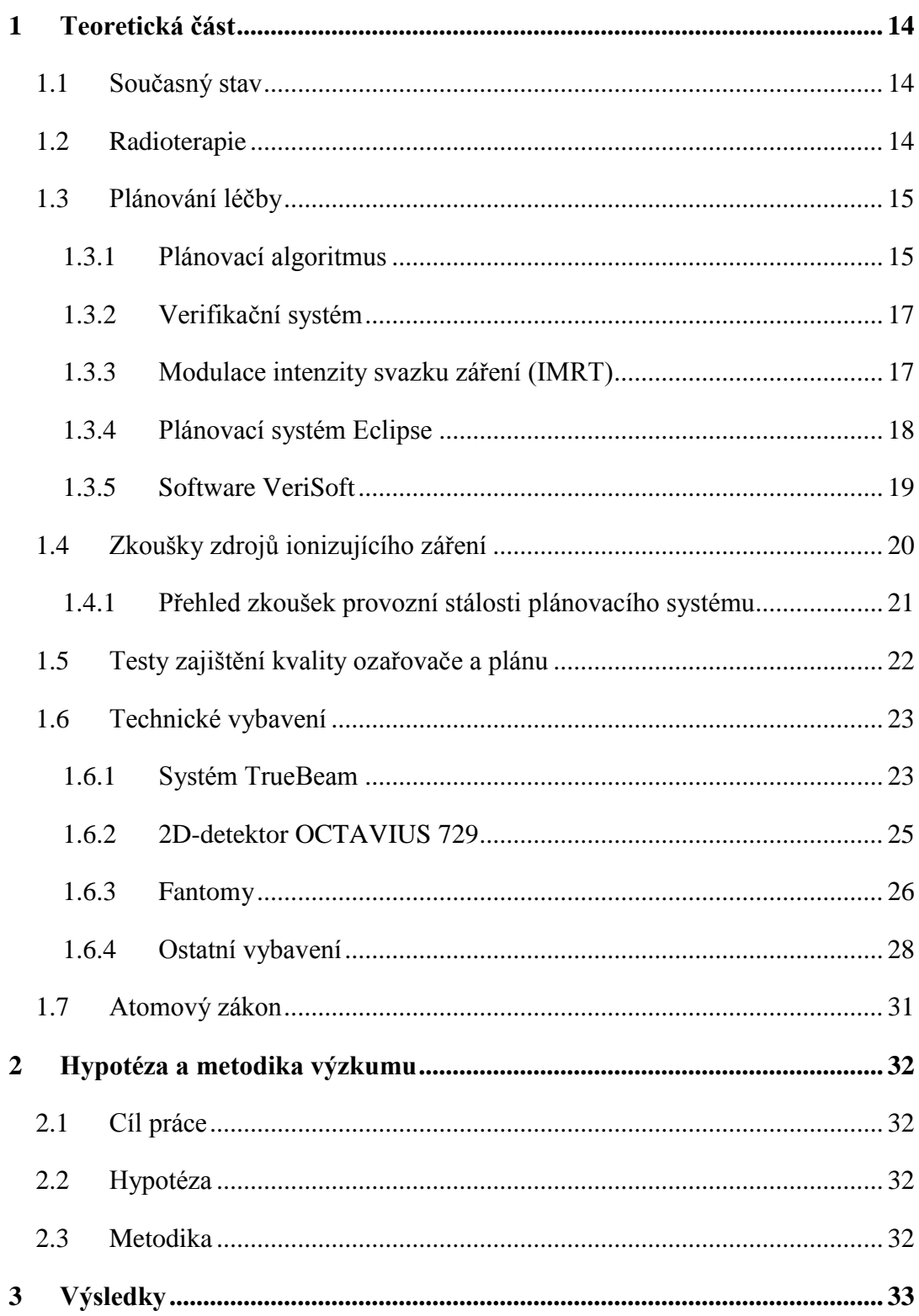

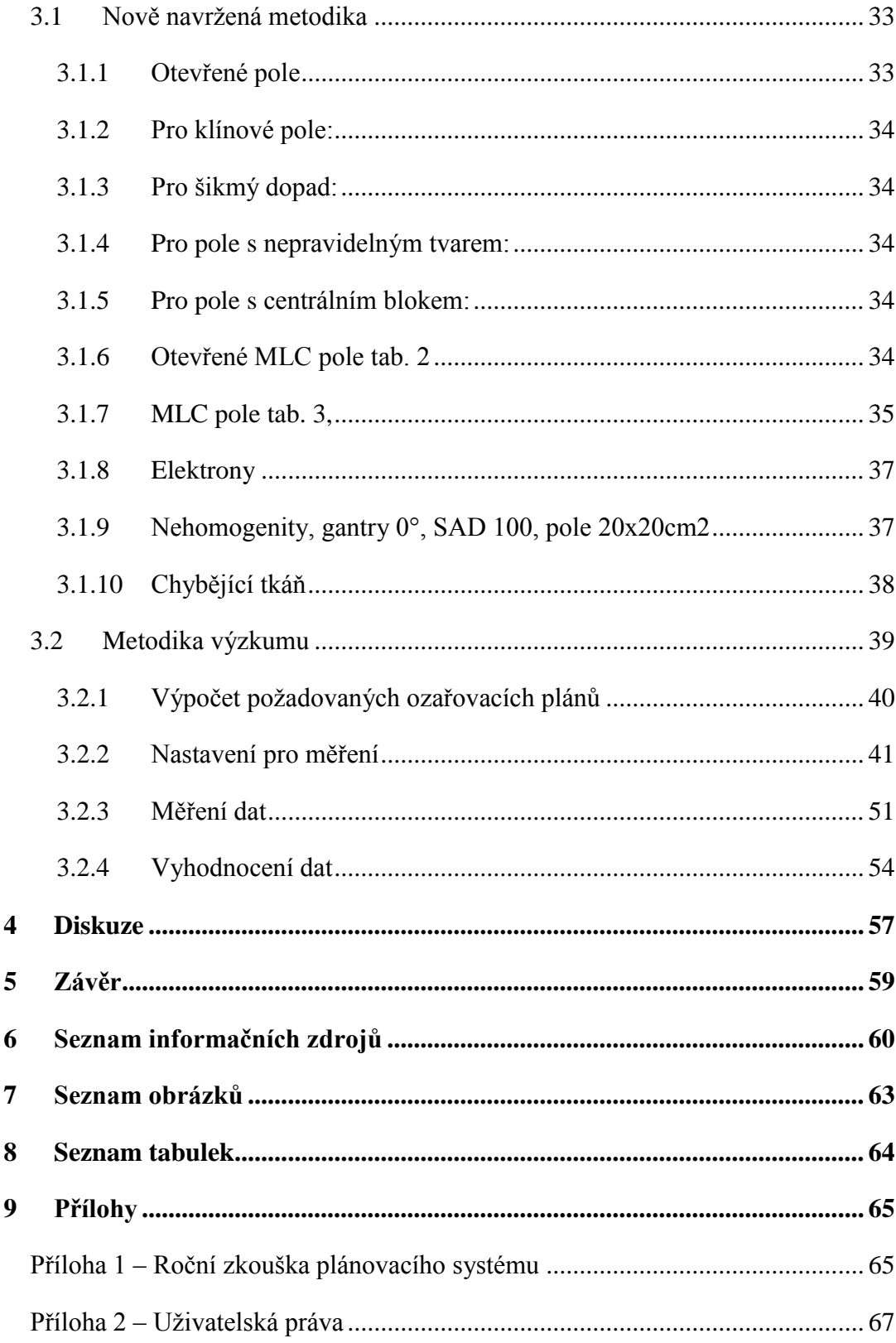

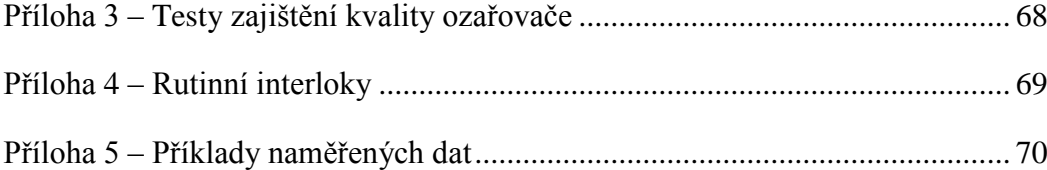

# **Seznam použitých zkratek**

2D/3D – Dvourozměrný/ Trojrozměrný

CBCT – **C**one **B**eam **C**omputed **T**omography

CIAO – **C**omplete **I**rradiation **A**rea **O**utline (Kompletní Tvar Oblasti Ozáření)

CT – **C**omputed **T**omography (Výpočetní Tomografie)

DICOM – **D**igital **I**maging and **C**ommunications in **M**edicine

EDW – **E**nhanced **D**ynamic **W**edge

FFDA – **F**inal **F**ield **D**efining **A**perture

FFF – **F**lattening **F**ilter **F**ree (Svazky bez homogenizačního filtru)

ID – **Id**entification (Identifikace)

ICRU – **I**nternational **C**ommission on **R**adiation **U**nits and **M**easurements (Mezinárodní komise pro radiační jednotky a míry)

IMRT – **I**ntensity **M**odulated **R**adio**t**herapy (Radioterapie s modulovanou intenzitou svazku)

kV – **k**ilo**V**olt

MLC – **M**ulti**l**eaf **C**ollimator (Mnoholistý kolimátor)

MR – **M**agnetická **R**ezonance

MU – **M**onitor **U**nit (Monitorovací jednotka)

MV – **M**ega**V**olt

QA – **Q**uality **A**ssurance (Zajištění Kvality)

PET – **P**ozitronová **E**misní **T**omografie

PMMA – **P**oly**m**ethyl**m**eth**a**krylát

RED – **R**elative **E**lectron **D**ensity (Relativní Elektronová Hustota)

SAD – **S**ource - **A**xis **D**istance (Vzdálenost od zdroje záření k izocentru)

SSD – **S**ource - **S**urface **D**istance (Vzdálenost Ohnisko – Kůže)

SÚJB – **S**tátní **Ú**řad **J**aderné **B**ezpečnosti

SÚRO – **S**tátní **Ú**řad **R**adiační **O**chrany

MPC – **M**achine **P**erformance **C**heck (Kontrola Výkonu Ozařovače)

WF – **W**edge **F**actor (Klínový faktor)

# **Úvod**

Tato bakalářská práce je zaměřena na roční zkoušky provozní stálosti plánovacího systému pro plánování radioterapie prováděné na oddělení radiační onkologie v Nemocnici České Budějovice a.s. Zkoušky provozní stálosti zde byly doposud prováděny pomocí QUASAR fantomů. Z důvodu zdlouhavého provádění zkoušek a nutnosti fantomy zapůjčovat byl zakoupen Inhomogeneity Phantom, který by měl QUASAR fantomy nahradit.

V teoretické části se zaměřuji obecně na celou roční zkoušku provozní stálosti plánovacího systému, včetně plánování, ozařování a měření, jejichž praktické provedení bylo použito v metodice výzkumu.

V praktické části jsem sestavila metodiku výzkumu, podle které se má postupovat, a nově navrženou metodiku roční zkoušky provozní stálosti plánovacího systému. Pouze část nově navržené metodiky je použita pro měření s nehomogenitami. Výsledky v praktické části se budou týkat pouze stanovené dávky fantomů nehomogenit.

Cílem práce je ověřit, zda QUASAR fantomy mohou být nahrazeny Inhomogeneity Phantomem, aby došlo k zjednodušení a zkrácení zkoušky provozní stálosti při zachování kvality testování.

### <span id="page-13-0"></span>**1 Teoretická část**

#### <span id="page-13-1"></span>**1.1 Současný stav**

Zkoušky provozní stálosti výpočetního systému pro plánování radioterapie jsou nezbytné pro zajištění celkové přesnosti dávky při léčbě zářením. Vycházejí z doporučení SÚJB z června 2004 (Zavedení systému jakosti při využívání významných zdrojů ionizujícího záření v radioterapii – plánovací systémy pro 3D konvenční radioterapii).

Metodika zkoušek podle tohoto doporučení je založena na použití tzv. QUASAR fantomů firmy Modus nebo fantomů výrobce Agmeco. Fantomy ke zkouškám zapůjčuje SÚRO, obsáhlé zkoušky je nutno provádět v krátké době. Fantomy jsou složité a vyhodnocení testů nelze jednoduše provést pomocí software výrobce PTW. [1]

#### <span id="page-13-2"></span>**1.2 Radioterapie**

Radioterapie je lékařský obor, který využívá ionizujícího záření v léčbě zhoubných i nezhoubných onemocnění samostatně nebo v kombinaci s jinými léčebnými způsoby. Principem radioterapie je přesné zaměření dávky v ozařovaném nádorovém objemu s chráněním okolní zdravé tkáně a co nejmenším poškozením. [2]

Počátky radioterapie sahají do let po objevení Rentgenových paprsků (1895), kdy toto záření bylo použito k léčbě kožních nádorů. Významné pro radioterapii bylo zavedení nových měřících metod a hlavně definování rentgenu jako jednotky expozice záření (1928), což umožnilo nejen vyjadřovat míru ozařování, ale i hodnotit výsledky a rizika léčby. Ve čtyřicátých a padesátých letech došlo k technickému rozvoji radionuklidových ozařovačů a vysokoenergetických generátorů a k získání poznatků o riziku stochastických účinků ionizujícího záření, které vedly k omezení indikací nenádorové terapie a zvyšování ochrany pracovníků. Od osmdesátých let se vyvíjely zobrazovací techniky a výpočetní technika, která umožňuje zpřesnění metody plánování léčby, stanovení dávky a zvýšení bezpečnosti provozu všech typů ozařovačů. [3]

#### <span id="page-14-0"></span>**1.3 Plánování léčby**

 $\overline{a}$ 

#### <span id="page-14-1"></span>**1.3.1 Plánovací algoritmus**

Po získání všech údajů o rozsahu onemocnění pacienta se může lokalizovat cílový objem – objem, do kterého bude aplikována léčebná dávka záření. Prvotní lokalizace se provádí na radioterapeutickém simulátoru, což je rentgenový přístroj, který dokáže napodobit ozařovací podmínky. Kromě lokalizace cílového objemu se používá i pro verifikaci ozařovacích polí. Přístroj pracuje na principu skiaskopie (obraz je tedy přenesen z receptoru obrazu na obrazovku) a zhotovuje i snímky v režimu skiagrafie, které se používají k zakreslení tvarovaných polí a verifikaci ozařovací techniky. [2]

CT – simulátor je CT scanner speciálně upravený pro plánování radioterapie. U tohoto přístroje je možná virtuální simulace, která probíhá za nepřítomnosti pacienta na obrazovce plánovacího systému. [2]

Aby byla poloha pacienta pohodlná a reprodukovatelná, použijí se různé fixační pomůcky, např. klíny, masky, podložky. [2]

Při nastavování polohy pacienta se využívají laserové zaměřovače, kteří jsou součástí jak simulátorů, tak ozařovačů. Umožňují, že je pacient při každém ozařování nastaven do stejné polohy a svazek záření je přesně zaměřen do plánovaného cílového objemu. Průsečík rovin vytvořených laserovým svazkem splývá s izocentrickým bodem ozařovače. Hlavní osy ozařovače v základní poloze leží v rovinách vytvořených laserovým svazkem zaměřovačů. [2]

Poté následuje plánovací CT zobrazení, které poskytuje kvalitní zobrazení cílového objemu a jeho bezprostředního okolí v těle pacienta. Na CT řezech se vyznačí kontura těla, kontury cílového objemu a kritické orgány. Obrazy jsou přeneseny do plánovacího systému k dalšímu zpracování a na pacienta se označí průměty laserových zaměřovačů. V současné době se stále častěji při přípravě ozařovacího plánu a jeho ověření uplatňují tzv. CT simulátory- CT s velkým otvorem gantry speciálně pro potřeby radioterapie. Výhodou CT simulátoru, je snížení rizika chyby a úspora času. [2,4,5]

 $1$ Izocentrum – střed nejmenší koule, kterou prochází osa svazku záření při rotaci ramena kolem osy [SÚJB Doporučení: Zavedení systému jakosti při využívání významných zdrojů ionizujícího záření v radioterapii. Urychlovače elektronů, Praha 1998]

Radioterapie se podle záměru plánuje jako radikální (tj. aplikace takové dávky záření, která vede ke zničení veškeré nádorové tkáně) nebo paliativní (tj. aplikace takové dávky záření, která vede kromě prodloužení života i ke zmírnění potíží nemocného, zvláště bolestí, omezení krvácení aj.). Dávka u radikální terapie se blíží maximálně snesitelné tkáňové dávce a mohou po ní nastat závažné změny v okolních zdravých tkáních. [2]

V plánu se stanoví všechny ozařovací podmínky – cílový objem, kritické orgány, dávka a počet frakcí, energie fotonových a elektronových svazků, ozařovací technika (počet, uspořádání a velikost polí), vykrývání ozařovaných polí (nejvíce používaný je mnoholistový MLC kolimátor), nejvhodnější zdroj záření a přístroj. [2]

Plánování se provádí pro daný cílový objem tak, aby kritické orgány a zdravé tkáně byly maximálně chráněny. Tvorba ozařovacího plánu se provádí v plánovacím systému, kde jsou importované CT obrazy, ve 2D nebo 3D zobrazení. V současnosti se používají systémy s 3D zobrazením. Umožňují trojrozměrnou rekonstrukci cílového objemu, ostatních anatomických struktur i rozložení dávky. K vytvoření prostorového obrazu je zapotřebí minimálně pět plánovacích CT řezů. [2,6]

Cílový objem je oblast samotného nádoru nebo oblast vysokého rizika poškození nádorem, tj. lůžko po odstranění nádoru s rizikem přítomnosti rezidua nádoru. [2, 7]

Podle doporučení ICRU jsou definovány tři základní cílové objemy – GTV (objem nádoru), CTV a PTV. CTV neboli klinický cílový objem je oblast GTV a lemu zahrnující potencionální mikroskopické šíření nádoru. PTV je oblast CTV a lemu zahrnující fyziologické změny pozice CTV v organismu a chyby při nastavení pacienta. [6]

Po vypracování a schválení ozařovacího plánu se na simulátoru provede jeho verifikace. Verifikační snímky pořízené v průběhu přípravy ozařovacího plánu slouží ke kontrole nastavení cílového objemu. Pacient se uloží do ozařovací polohy jako při lokalizaci a promítnou se na něj systémem vypočítané souřadnice izocentra (X, Y, Z). Provede se kontrola ozařovacích polí a polohy lamel MLC kolimátoru. Po simulaci jsou data z plánovacího systému odeslána do verifikačního systému urychlovače. [2, 8]

#### <span id="page-16-0"></span>**1.3.2 Verifikační systém**

Verifikační systém je softwarové zařízení, které zajišťuje přenos dat a vzájemnou komunikaci mezi jednotlivými prvky procesu ozáření, tj. simulátoru, plánovacího systému a lineárního urychlovače, příp. dalšími jednotkami. Toto umožňuje automatické nastavení ozařovacích parametrů na přístrojích. Většina parametrů je neměnná, některé však mají určitou toleranci při nastavení (např. výška stolu), pokud nesouhlasí, ozáření neproběhne, systém spustí závoru (interlock). Systém tedy zajišťuje kvalitu a bezpečnost provozu, provádí kontrolu nastavení, monitoruje počet frakcí, dávku na frakci a celkovou předepsanou dávku. Systém rovněž ukládá záznam jednotlivých kroků provedeného ozáření (stav ozařovače, kdo provedl a výsledek). Tento záznam lze s výhodou použít při dohledávání příčiny neshody ve smyslu Programu zabezpečování jakosti.

Přístup do systému je zabezpečený heslem a nastavovaný správcem systému. Na konci ozařovací série se vygeneruje protokol, který shrnuje průběh ozařování a je součástí dokumentace.[6]

#### <span id="page-16-1"></span>**1.3.3 Modulace intenzity svazku záření (IMRT)**

IMRT, neboli radioterapie svazkem s modulovanou intenzitou, využívá modifikace intenzity fotonového svazku k vytvoření definované nehomogenity ozařovacího pole. Složení dávkových příspěvků od takových polí umožňuje lepší prostorovou distribuci dávky, než jakou bychom dostali při použití polí homogenních.

K vytvoření IMRT plánu se využívá tzv. inverzního plánování, kdy oproti konvenčnímu plánování se nejdříve definují parametry svazků záření, cílový objem a kritické orgány, stanoví se minimální a maximální dávka v cílovém objemu a kritických orgánech a plánovací systém metodou postupných přiblížení vypočítá optimální profil intenzity pro každý z použitých svazků. U konvenčního plánování se postupuje opačně, tedy metodou "pokus – omyl". Zadá se počet a uspořádání polí a modifikace, vypočítá se prostorová distribuce dávky, zhodnotí se minimální, maximální dávka a pokrytí cílového objemu. Dokud není plán vyhovující, proces se opakuje.

V klinické praxi se uplatňuje statická a dynamická metoda ozařování technikou IMRT, obě využívají mnoholistový kolimátor MLC. U statické metody ("step and shoot") se během přesouvání lamel kolimátoru vypíná svazek záření, po přeskupení se opět zapíná. U dynamické metody se lamely kolimátoru plynule pohybují, aniž by se záření přerušilo. [6]

#### <span id="page-17-0"></span>**1.3.4 Plánovací systém Eclipse**

Systém Eclipse je komplexní systém plánování léčby integrovaný do jednotné databáze verifikačního systému ARIA. Díky bohatým funkcím, které systém obsahuje, lze rychle a efektivně vytvářet, vybírat a ověřovat nejvhodnější léčebné plány. To jsou např. Okno Context, které ukazuje, jestli je plán propojen s předpisem radioterapie. Průvodce schválení plánování (Planning Approval) obsahuje novou kartu, ve které je shrnutí předpisu dávky a statistika 3D dávky pro cílový objemový objem plánu. Výpočet dávky se provádí Anizotropním analytickým algoritmem (Anisotropic Analytical Algorithm). Aplikace Contouring pro konturování, ale stále se může použít nástroj Ruční kreslení (Freehand) pro úpravu struktur. [9, 10, 11]

Výkonné nástroje zjednodušující konturování a nastavení pole a rychlé počítání zkracuje čas plánování léčby. Použitím interaktivní optimalizace v Eclipse, se můžou rychle vytvářet vysoce kvalitní IMRT plány. Integrovaný ověřovací plán a nástroje k zabezpečení jakosti urychlují další plánování léčby a ověřování dat svazků, což šetří čas fyzikům.

Procesy plánování a virtuální simulace jsou urychlovány pomocí členění softwaru, který obsahuje: komplexní klinické šablony protokolů, automatické nastavování pole, klávesové zkratky a automatickou clonu.

Eclipse vytváří 3D modely pacientů z jakéhokoli DICOM obrázkového setu, zahrnující i CT, MR a PET. Výkonné konturovací nástroje v systému zkracují čas členění struktury z hodin na minuty.

Pokročilé algoritmy v Eclipse přesně a rychle počítají rozložení dávky pro fotony, elektrony, protony a brachyterapii. Kombinací modulárních algoritmů a přizpůsobivosti systému, se může zvolit optimální algoritmus pro každý léčebný způsob. Používáním Eclipse se můžou kombinovat, porovnávat a vyhodnocovat různé plány i léčebné postupy na jediném integrovaném systému. [10]

Eclipse je rozdělen do různých aplikací – Selection, External Beam Planning a Plan Evaluation. Aplikace Selection slouží pro importování a tvorbu snímků. Aplikace External Beam Planning a Plan Evaluation umožňují plánování léčby a vyhodnocení dokončených ozařovacích plánů. [11]

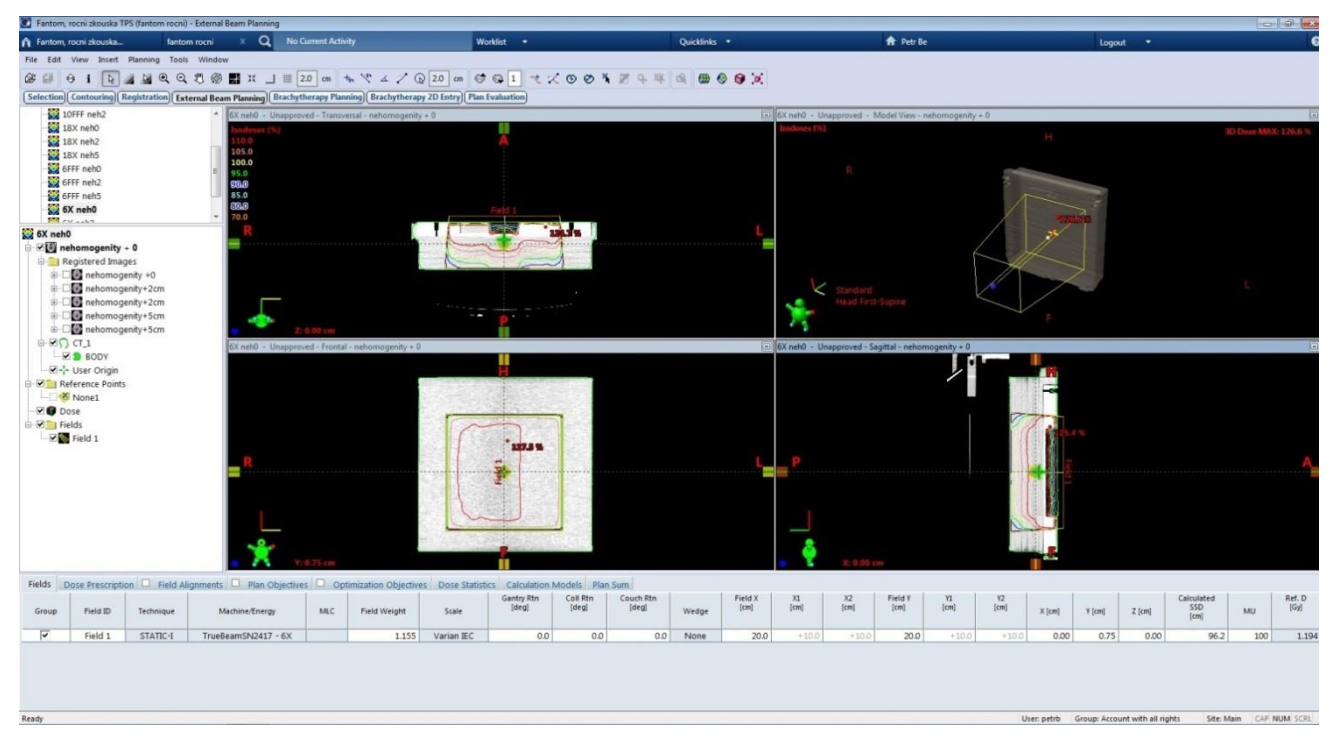

Obr. 1: Pracovní obrazovka Systému Eclipse s plánem pro Inhomogeneity Phantom [vlastní]

#### <span id="page-18-1"></span><span id="page-18-0"></span>**1.3.5 Software VeriSoft**

VeriSoft je program, který umožňuje porovnávat dvě matice hodnot, např. porovnávat matice naměřených dávek s vypočtenými maticemi z plánovacího systému a ověřovat dávky v IMRT plánech. Následné vyhodnocení je numerické a grafické.

Nabízí širokou škálu standardních i pokročilých nástrojů k porovnání dávky - od základního vizuálního porovnání po podrobné kvantitativní zhodnocení.

Mezi podporované systémy patří OCTAVIUS Detektor 729, 729xDR,1000sRS,1500, 1500XDR, 1500MR a 2D řetězce *seven29* a *sevenXDR.* Všechny tyto detektory se mnohou použít pro měření pomocí softwaru VeriSoft.

Software zajišťuje určení parametrů měření a analýzy, toleranční úrovně, výběr korekčních protokolů, výběr nebo generování korekčních tabulek, vyhodnocení a věrohodnost měření a analýzy. [12, 13]

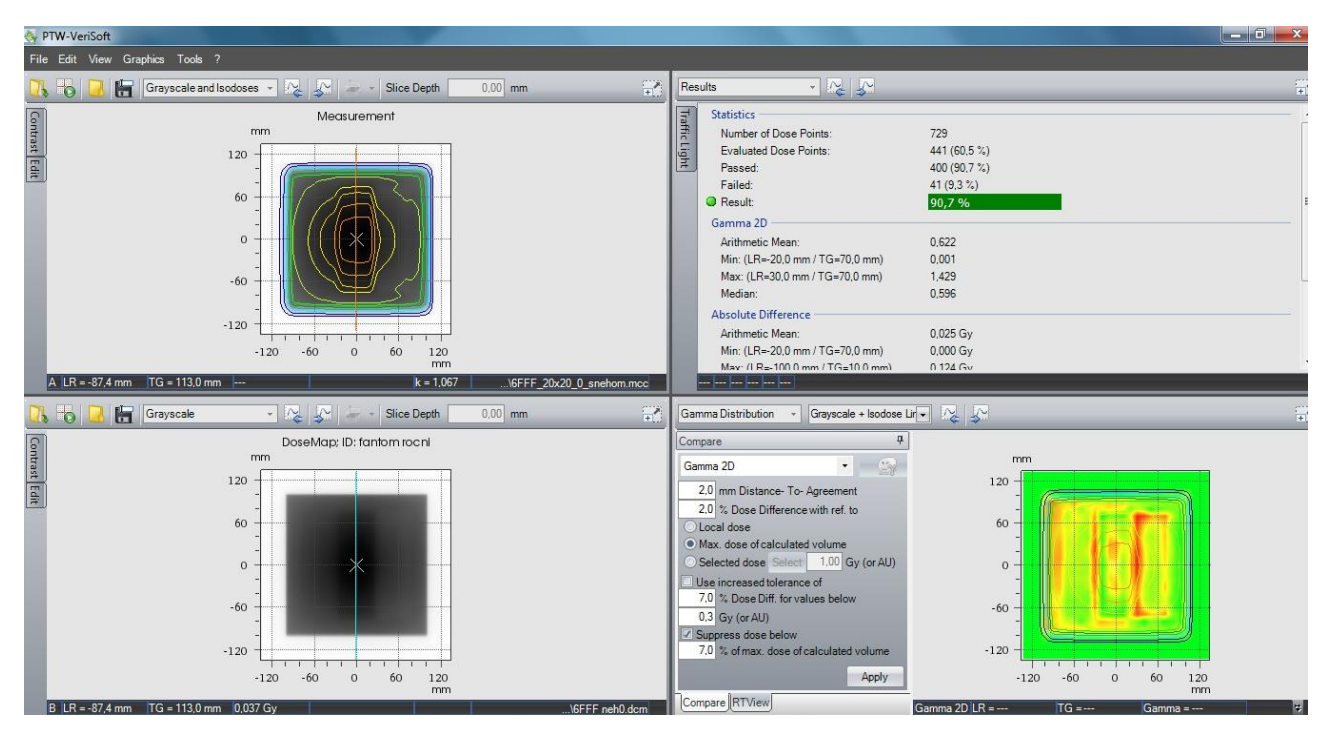

*Obr. 2: Pracovní obrazovka Softwaru VeriSoft* [vlastní]

#### <span id="page-19-1"></span><span id="page-19-0"></span>**1.4 Zkoušky zdrojů ionizujícího záření**

Mezi zkoušky zdrojů ionizujícího záření se řadí přejímací zkoušky, zkoušky dlouhodobé stability a zkoušky provozní stálosti. Cílem jejich provádění je ověřit správnost parametrů zařízení se zdroji ionizujícího záření, a tak zajistit kvalitu provedení léčby ionizujícím zářením a radiační ochranu pacientů i pracovníků.

Cílem přejímací zkoušky je ověření parametrů zařízení, zda deklarované parametry odpovídají zjištěným skutečnostem. Zkouška se provádí po instalaci zařízení osobou s odbornou způsobilostí, tj. s povolením SÚJB. Rozsah a četnost měření a ověřování vlastních zdrojů ionizujícího záření při předpokládaném způsobu použití v rámci zkoušek dlouhodobé stability a zkoušek provozní stálosti musí být v souladu s požadavky platné legislativy a doporučení výrobce. Přejímací zkouška se provádí v rozsahu, který je stanoven českými technickými normami či v rozsahu, který je stanoven na základě návrhu výrobce či dovozce při typovém schvalování zdroje zařízení.

Zkouška dlouhodobé stability má ověřit, zda se parametry zařízení při provozu pohybují ve stanoveném rozpětí. Provádí se minimálně 1x za 12 měsíců; dále vždy při každém důvodném podezření na špatnou funkci zařízení, jehož součástí je zdroj ionizujícího záření; po údržbě či opravě, která by mohla ovlivnit parametr ověřovaný při zkoušce dlouhodobé stability; a pokud výsledky zkoušek provozní stálosti signalizují, že vlastnosti nebo parametry zdroje ionizujícího záření vybočují ze stanovených mezí stanovených v českých technických normách nebo v technické dokumentaci od výrobce nebo dovozce. Zkoušky dlouhodobé stability mohou provádět pouze osoby se zvláštní odbornou způsobilostí. (povolení SÚJB).

Zkoušky provozní stálosti zahrnují ověření charakteristických provozních vlastností a parametrů jednotlivých zdrojů ionizujícího záření. Provádí se pravidelně v intervalech dle stanovení při přejímací zkoušce nebo podle doporučení uvedeného výrobcem v technické dokumentaci zdroje ionizujícího záření, dále vždy po údržbě nebo opravě, která by mohla ovlivnit zkoušenou vlastnost nebo parametr. Seznam kontrolovaných parametrů je určen podle rozsahu zásahu do zařízení. Zkoušky provádí či zajišťuje ohlašovatel nebo držitel povolení k nakládání s daným zdrojem, za jejich provádění však zodpovídá radiologický fyzik. U některých parametrů jsou uvedené toleranční limity, což jsou hodnoty, které stanovují, o kolik se může sledovaná hodnota lišit od referenční hodnoty. Pokud se překročí tento limit, musí se provést kontrola sledovaného parametru, odstranit porucha, která způsobuje odchylku a provést nové měření.

Výsledky o daných zkouškách se zaznamenávají do konkrétních protokolů o zkouškách. [14, 15]

#### <span id="page-20-0"></span>**1.4.1 Přehled zkoušek provozní stálosti plánovacího systému**

I když plánovací systém není sám o sobě zdrojem ionizujícího záření, závisí na jeho přesnosti a spolehlivosti celková přesnost radioterapeutické léčby pacienta. Je tedy nutné hodnotit ho jako důležitou část přípravy ozařování a jeho vlastnosti a funkce pravidelně kontrolovat.

Před uvedením plánovacího systému do klinického provozu se provádějí přejímací zkoušky a je nutné stanovit rozsah zkoušek provozní stálosti. Zároveň a při každé změně plánovacího systému (např. změna hardware, vstupních dat či programové verze) by se měly provést testy provozní stálosti, případně i zkouška přejímací. Zkoušky provozní stálosti obsahují soubor testů o různých doporučených frekvencích provádění.

Jedná se o týdenní, měsíční, půlroční a roční zkoušky. Jelikož jsou všechny na sebe vázané, při vyskytnutí problému se jednotlivé zkoušky musí provádět častěji, než je jejich doporučená frekvence. [1]

#### *1.4.1.1 Týdenní zkouška plánovacího systému*

Při týdenní zkoušce plánovacího systému je cílem ověřit, zda knihovna svazků nebyla pozměněna. To se provede kontrolním součtem knihovny svazků. [16]

#### *1.4.1.2 Měsíční zkouška plánovacího systému*

Každý měsíc se ověřují úplnost textové informace, geometrické rozměry, převod pracovních jednotek CT čísla na relativní elektronové hustoty (RED) a výpočty kontrolních plánků.

Cílem u ověření úplnosti textové informace je, zda plánovací systém správně přenese všechny textové informace, u geometrických rozměrů je ověření přesného přenosu rozměrů objektu z CT do plánovacího systému, u převodu pracovních jednotek CT čísla na RED je správnost jejich převodu a u výpočtů kontrolních plánků je cílem ověření výpočtu dávky v plánovacím systému. [16]

#### *1.4.1.3 Půlroční zkouška plánovacího systému*

V půlroční zkoušce je třeba prohlídkou a provozem ověřit digitizér, tiskárnu a funkce plánovacího systému.

Digitizér je pohyblivý snímač, který průběžně udává polohu pomocí číselných hodnot. Cílem ověření digitizéru a tiskárny by měla být správný přenos rozměrů objektu z digitizéru do plánovacího systému a z plánovacího systému na tiskárnu. [16, 17]

#### *1.4.1.4 Roční zkouška plánovacího systému*

Při roční zkoušce se ověřuje algoritmus počítání dávky měřením a výpočtem. Provádí se soubor testů pro svazky záření všech energií. Nakonec se porovná dávka vypočtená plánovacím systémem s dávkou naměřenou ve fantomu. [16]

#### <span id="page-21-0"></span>**1.5 Testy zajištění kvality ozařovače a plánu**

Testy zajištění kvality (QA) jsou vyžadovány národními předpisy pro radiační terapii. Jedná se o denní, týdenní, měsíční, půlroční a roční zkoušky. Zajištění kvality ozařovače je umožněno pomocí režimu Machine QA a kvalita ozařovacího plánu zase pomocí režimu Plan QA.

K provedení QA ozařovače nebo plánu jsou zapotřebí uživatelská práva pro Access Machine QA Mode (neboli Přístup do režimu Zajištění kvality přístroje). Nainstalované testovací plány zajištění kvality musí obsahovat výchozí ID systému, výchozí hodnoty polohy ozařovacího stolu a úplnou sadu testů s pokyny k testům, které podporují všechny konfigurace systému a odpovídají aktuálním národním předpisům zajištění kvality. [18]

#### <span id="page-22-0"></span>**1.6 Technické vybavení**

#### <span id="page-22-1"></span>**1.6.1 Systém TrueBeam**

Systém TrueBeam je plně integrovaný radioterapeutický ozařovací systém, který je určený k aplikaci záření v radioterapii a stereotaktické chirurgii pro nádory, léze a ostatní onemocnění, u kterých je určena indikace ozařování. Úplná integrace zahrnuje kV a MV zobrazovací systém.

K ovládání jsou použity dva identické ovladače, které jsou součástí ozařovacího stolu a kterými se nastavují polohy zařízení v ozařovně. Mohou být obsluhovány oba zároveň, avšak ne stejný ovládací prvek najednou. Po nastavení pacienta se ovladače musí vrátit zpět na osvětlené háčky umístěné na ozařovacím stole.

Na displeji ovladače se zobrazuje osa gantry, její poloha a aktuální výběr zobrazovače. Tlačítka na ovladači umožňují ovládat osvětlení v ozařovně, laserové zaměřovače, polohu ozařovacího stolu, gantry, kolimátoru a zobrazovače. Jak automatický, tak manuální pohyb gantry, stolu, kolimátoru či zobrazovače v různých směrech je zajištěn klávesami pro pohyb, které se nachází po obou stranách ovladače. Aby byl pohyb zahájen, musí být stlačeny, při jejich uvolnění dojde k zastavení proto, aby nedocházelo ke kolizím. [18]

#### *1.6.1.1 Uvedení systému do provozu*

#### 1.6.1.1.1 Spuštění systému

Postupy spuštění systému se za normálních podmínek na každém pracovišti liší podle zavedených postupů daného pracoviště.

Postup při spuštění systému je uveden v Návodu k obsluze, kde jsou dále uvedeny typické postupy při spuštění. Úkoly při spuštění systému jsou řízeny uživatelskými právy, viz Uživatelská práva (viz příloha 2).

V nouzové situaci během ozařování se stiskne tlačítko Emergency Stop (Nouzové zastavení). Po vyřešení problému je nutné obnovit systémové napájení a inicializovat MLC, poté se v ozařování může pokračovat. [18]

#### 1.6.1.1.2 Hlavní režimy

Spuštění PC → Nabídka **Select Major Mode** (Výběr hlavního režimu). Při kliknutí na jednu z možností se vybere hlavní režim.

Režim Machine QA, neboli režim Zajištění kvality ozařovače, zajišťuje ověření provozu ozařovače před zahájením ozařování pacienta. Obsahuje zkušební plány pro podmínky zvoleného ozařování.

Režim Treatment (Ozařování) je důležitým režimem pro radiologické asistenty. Používá se pro výběr a nastavení pacienta, ověření nastavení pacienta a samotné ozařování.

Režim Initialize (Inicializace) se používá při spuštění po nouzovém zastavení k nastavení počátečních hodnot MLC a ostatních os.

Režim Advanced Reconstruction (Pokročilá rekonstrukce) umožňuje off-line rekonstrukci snímků CBCT, která jsou získávána pomocí snímkovací aplikace systému během běžných operací.

Kontrola výkonu ozařovače (MPC) je integrovaný nástroj vlastní kontroly, který slouží k dennímu ověřování kritických funkcí před zahájením každodenního ozařování. Spuštění režimu: **Select Major Mode** → Tlačítko **MPC**. To je viditelné po jeho povolení v System Administration.

Režimy Service (servisní režim) a Systém Administration (Správa systému) jsou určené fyzikům a servisním pracovníkům k nastavení svazku záření, konfiguraci a kalibraci komponentů ozařovače. Tyto režimy jsou určeny k řešení problémů s provozem ozařovače, zobrazení a analyzování jeho parametrů a k další údržbě.

Developer (Vývojář) je režim používaný k pokročilému testování a zkoumání. [18, 19]

#### <span id="page-24-0"></span>**1.6.2 2D-detektor OCTAVIUS 729**

2D pole je dvourozměrný řetězec detektorů, který obsahuje 729 krychlových ventilovaných ionizačních komor vyplněné vzduchem. Ionizační komory jsou uspořádány v matici 27 x 27 cm. Ionizační komory jsou uložené v hloubce 7,5 mm, velikost jednotlivých ionizačních komor je 5 x 5 x 5 mm, vzdálenost středů komor je 10 mm. Plošná hustota materiálu nad komorou je 0,6 g / cm<sup>2</sup>.

Zařízení je určeno pro měření dávky uvnitř ozařovacího pole pro IMRT verifikaci a kontrolu kvality v radioterapii. Součástí 2D pole je software MatricScan. Program dovoluje jeho ovládání a může být spuštěn z jiných programů PTW, jako MultiCheck nebo VeriSoft.

Provádí se kalibrace pro určitý druh záření a danou hloubku. Detektor je třeba kalibrovat zároveň s PTW rozhraním, pokud se změní jeden z těchto částí, musí se kalibrace provést znovu.

Při ověřování dávky za použití MLC kolimátoru by měla být aktivní rovina detektoru polohována v ohniskové vzdálenosti 100 cm, tím je zajištěno, že projekce lamel bude odpovídat řadám ionizačních komor detektoru. Hodnoty měření se zprůměrují kvůli velikosti komor detektoru.

Maximální velikost pole při ozařování detektoru je 27 x 27 cm, kdyby došlo k ozáření ostatních částí 2D pole, mohlo by se poškodit vnitřní elektronické vybavení.

Součástí 2D pole je rozhraní detektoru 4000, což je rozhraní mezi detektorem 729 a řídícím měřícím softwarem. Do řídícího počítače se přenáší hodnoty odezev jednotlivých komor detektoru Octavius 729 a údaj o poloze ramene. [20, 21, 22]

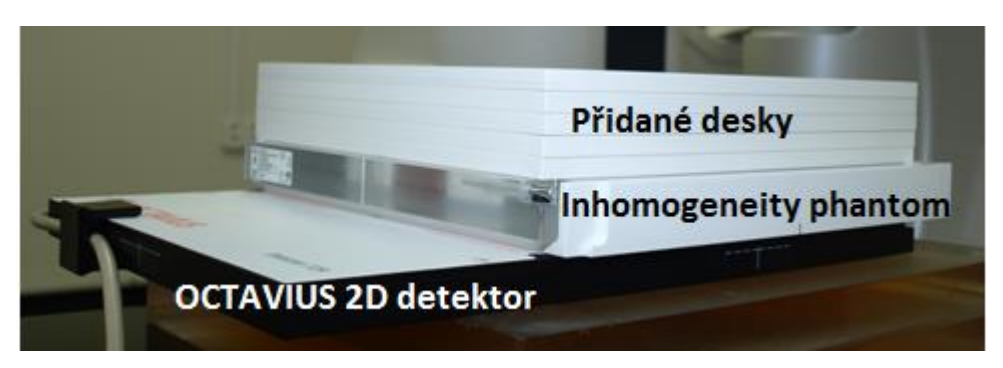

*Obr. 3: Sestava 2D pole +Fantom nehomogenit + Přidané desky* [vlastní]

#### <span id="page-25-1"></span><span id="page-25-0"></span>**1.6.3 Fantomy**

Pro dozimetrickou verifikaci se používají ionizační komůrky nebo diodové detektory, které jsou buď jednotlivé, nebo jsou uspořádány v lineární, dvojrozměrné matici nebo ve válcové struktuře při měření izocentrického ozařování. Umisťují se přímo do svazku záření, anebo se vkládají do vodních nebo plastových fantomů. [23]

Fantomy obecně simulují tvar či polohu lidského těla. Mohou být vyrobeny z různých materiálů, např. plexiskla nebo parafínu, při jejich použití se však musí přihlížet k efektivnímu atomovému číslu. Základním a univerzálním materiálem je voda. Kromě homogenních fantomů, které jsou vyrobeny ze stejného materiálu, se používá fantom, který napodobuje různé tělesné tkáně. Příkladem je oválný fantom vyrobený z plexiskla od firmy Agmeco. Schematicky napodobuje tvary lidského těla. Uprostřed je pět válečků vyrobených z různých materiálů. Tyto válečky jsou vyjímatelné a simulují jednotlivé lidské tkáně (plíce, tuk, řídká a hustá kost a vodu). [1, 2]

<span id="page-25-2"></span>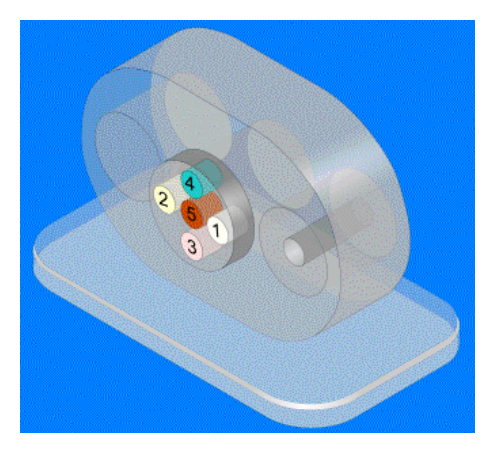

*Obr. 4: Antropomorfní fantom Agmeco* [1]

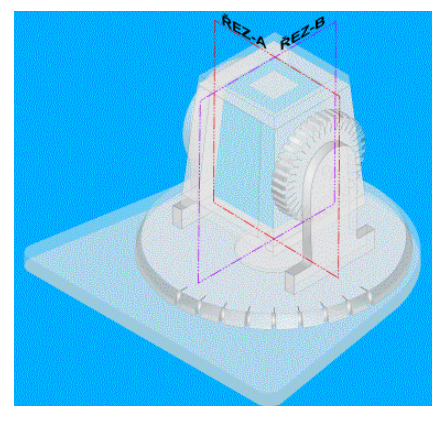

*Obr. 5: Geometrický fantom Agmeco* [1]

<span id="page-26-0"></span>Dalším příkladem fantomu je RW3 fantom, nazývaný "pevná voda", který byl vyvinutý pro dozimetrii vysokých energetických fotonů a elektronů. Je vyroben z bílého polystyrenu s přídavkem 3% latexu. Desky o velikosti 30 x 30 cm jsou k dispozici v tloušťkách 1 mm, 2 mm, 5 mm a 10 mm. [24]

### *1.6.3.1 Inhomogeneity Phantom PTW*

Fantom nehomogenit se používá k ověřování základních dat plánovacího systému. Skládá se z plexisklové základové desky a pěti vyjímatelných vložek vyrobených z různých materiálů – 1x tkáň, 1x kost, 1x plíce a 2x plexisklo (PMMA). Velikost fantomu je 30 cm x 30 cm x 2,5 cm. Vyjímatelné vložky napodobují jednotlivé tkáně lidského těla a mohou se měnit dle požadavků uživatele. [25]

<span id="page-26-1"></span>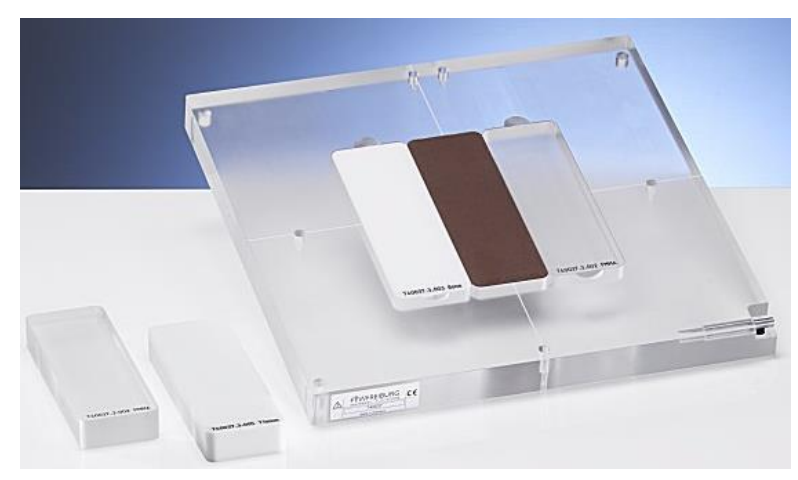

*Obr. 6: Inhomogeneity Phantom* [25]

#### *1.6.3.2 QUASAR fantomy*

Pro kontrolu nedozimetrických a zobrazovacích funkcí plánovacího systému jsou k dispozici antropomorfní a geometrický fantom. Oválný antropomorfní fantom napodobuje schematicky lidské tělo a obsahuje pět vyjímatelných válečků z různých materiálů (viz kapitola 1.6.3 Fantomy). Geometrický fantom je vyrobený z plexiskla nebo z pěnového polystyrenu, má tvar komolého jehlanu a je otočný kolem svislé a vodorovné osy. Geometrický fantom umožňuje ověřit geometrické zobrazení svazků záření pro různé úhly ramene ozařovače a různé úhly natočení ozařovacího stolu. [26]

#### <span id="page-27-0"></span>**1.6.4 Ostatní vybavení**

#### *1.6.4.1 Příslušenství kolimátoru*

Jedná se o mechanická zařízení, která se připojují na spodní stranu kolimátoru, aby vytvarovala nebo modifikovala svazek záření. Pro příslušenství jsou zde čtyři sloty – držák rozhraní, držák příslušenství, držák kompenzátoru a držák elektronového aplikátoru. Veškeré příslušenství, které je nainstalované na ozařovači pro dané ozařování, musí souhlasit s příslušenstvím, které je požadováno v ozařovacím plánu. Pokud je příslušenství nainstalováno špatně, či není nainstalováno žádné, interlok příslušenství o tom podá informaci – **No Accy** (Žádné příslušenství).

Po instalaci příslušenství je třeba se ujistit, zda je připevněno bezpečně, z důvodu rizika pádu. Poté se zkontrolují i interloky příslušenství, v případě, že se objeví, příslušenství se musí přeinstalovat.

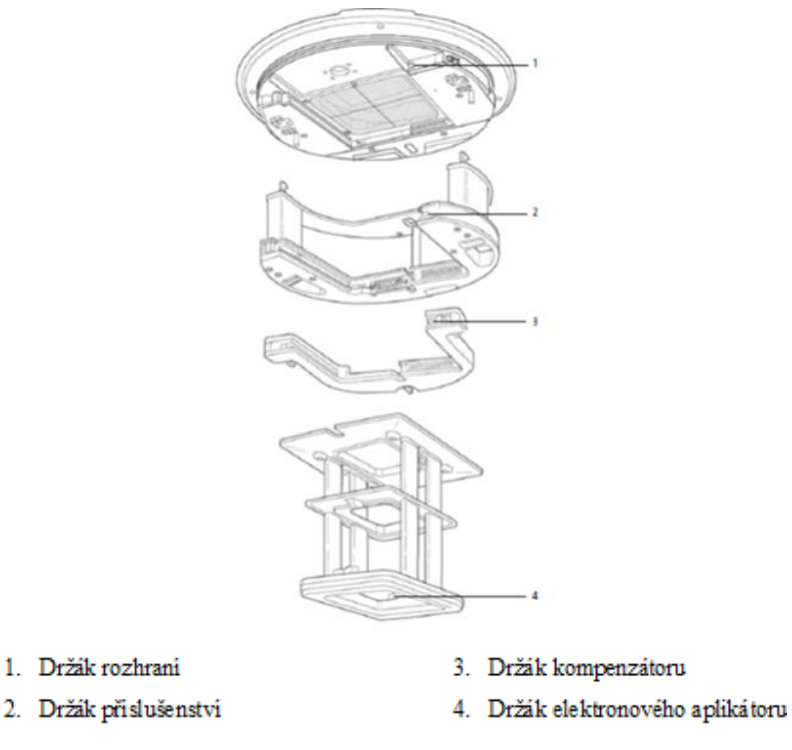

#### *Obr. 7: Příslušenství kolimátoru* [18]

<span id="page-28-0"></span>Držák rozhraní, který je trvale připojen ke kolimátoru, slouží jako platforma pro připojení dalšího příslušenství. Obsahuje dva páry kontrolek – dvě červené a dvě zelené. Pokud je příslušenství usazeno správně, svítí zelená kontrolka, pokud ne, svítí červená kontrolka a je vyvolán interlok příslušenství. Jsou zde i červená tlačítka Collision Reset (Resetování kolize), která svítí tehdy, pokud nastala kolize nebo je riziko kolize. Při jejich přidržení provede gantry či ozařovací stůl požadovaný pohyb.

Mezi příslušenství kolimátoru patří např. elektronový aplikátor, držák kompenzátoru, klíny, bloky. [18]

### 1.6.4.1.1 Individuální vykrývací bloky

Individuální vykrývací bloky slouží k tvarování ozařovacích polí. Jsou upevněny nosičem ke kolimačnímu systému na hlavici lineárního urychlovače a obvykle mají tloušťku 5 polovrstev, takže propouštějí jen 3 % dávky.

Při zhotovování vykrývacích bloků se nejprve vytvoří polystyrenová šablona bloku. Následně se do polystyrenové šablony odlije blok ze slitin s nízkým bodem tání (94°C), které nerozpouští polystyren. [4]

#### 1.6.4.1.2 Tubusy pro elektronový svazek

Elektronové tubusy jsou zařízení, která slouží k vymezení svazku elektronového záření. Upevňují do speciálního držáku na hlavici ozařovače. Základní sadu tvoří tubusy o základní velikosti pole např. 6x6, 6x10, 10x10, 15x15, 20x20 a 25x25 cm.

Elektronový aplikátor je tvořen dvěma řadami sloupků, které spojují tři platformy a slouží i jako rukojeti při instalování či vyjímání. Každá platforma obsahuje stínící podložku pro kolimaci elektronového svazku. [18, 27]

#### 1.6.4.1.3 Klínový filtr

 $\overline{a}$ 

Nejčastěji používaný filtr k modifikaci paprsku záření je klínový filtr. Existují dva typy klínových filtrů – fyzikální a dynamický. Jsou umístěny v cestě paprsku tak, aby změnily sklon izodóz $^2$ . Dynamické filtry na rozdíl od fyzikálních poskytují klínový efekt na izodóze pomocí uzavíracího pohybu kolimátoru během ozařování.

Jde o tzv. absorbér, který způsobuje postupný pokles intenzity záření, což vede k naklánění izodóz z jejich normální polohy. Stupeň sklonu izodóz závisí na sklonu klínového filtru. Zjednodušeně řečeno upravují nehomogenitu distribuce dávky při nerovném povrchu těla nebo kolísající hloubce uložení cílového objemu. Filtry jsou obvykle vyrobeny z hustého materiálu, např. olovo, mosaz nebo ocel a mohou být vloženy do nosníku v určité vzdálenosti od zdroje záření, avšak minimálně 15 cm od povrchu kůže. Dynamické filtry poskytují klínový efekt na izodóze pomocí uzavíracího pohybu kolimátoru během ozařování. [6, 28, 29]

K dispozici jsou fyzikální klíny o úhlech 15°, 30°, 45°a 60° a dynamické klíny v libovolných úhlech od 0° – 60°, dynamické klíny tedy poskytují větší rozsah. Úhel klínu je definován jako úhel, skrze který se izodóza v hloubce vody (obvykle 10 cm) naklání na centrální osu svazku za podmínek normálního dopadu svazku.

Klínový faktor (WF) je definován jako poměr dávky v určité hloubce na centrální ose svazku s klínem ve svazku k dávce za stejných podmínek bez klínu. Používá se

<sup>&</sup>lt;sup>2</sup> Izodóza – křivka, která spojuje body se stejnou hodnotou dávky. [ŠLAMPA, Pavel a Jiří PETERA. Radiační onkologie. Praha: Karolinum, c2007, xviii, 457 s. ISBN 978-802-4614-434]

k výpočtu monitorovacích jednotek (MU) ke kompenzaci snížení přenosu paprsků vycházejících z klínu. WF závisí na hloubce a velikosti pole. [28, 29]

#### *1.6.4.2 Vícelamelový kolimátor*

K tvarování ozařovacích polí slouží i vícelistový kolimátor (MLC). Poskytuje však jemnější a dynamické tvarování svazku při nižší pracnosti, lze jím tedy nahradit vykrývací bloky. Jedná se o počítačem kontrolovanou soustavu motoricky ovládaných stínících protilehlých lamel. Lamely jsou vyrobené z wolframu, jejich šířka v izocentru je obvykle 10 mm, ale mohou být i menší. [4, 6]

#### <span id="page-30-0"></span>**1.7 Atomový zákon**

"Zákon č. 18/1997 Sb., o mírovém využívání jaderné energie a ionizujícího záření a o změně a doplnění některých zákonů, ve znění pozdějších předpisů."

V atomovém zákoně jsou upraveny všechny náležitosti, které se týkají využívání jaderné energie a ionizujícího záření k mírovým účelům. Jsou to např. povinnosti a práva právnických a fyzických osob při využívání jaderné energie, podmínky nakládání s radioaktivními odpady, podmínky ochrany osob a životního prostředí, působnost státního dozoru nad jaderné bezpečnosti aj. [30]

Vyhláška SÚJB č. 307/2002 Sb., později novelizována vyhláškou č. 499/2005 Sb. a dále vyhláškou č. 389/2012 Sb., upravuje podrobnosti o všech povinnostech a jejich naplňování při používání zdrojů ionizujícího záření. [15]

### <span id="page-31-0"></span>**2 Hypotéza a metodika výzkumu**

#### <span id="page-31-1"></span>**2.1 Cíl práce**

Ověření možnosti nahrazení QUASAR fantomů firmy Modus nebo fantomů výrobce Agmeco fantomy Inhomogeneity Phantom výrobce PTW Freiburg.

#### <span id="page-31-2"></span>**2.2 Hypotéza**

Lze předpokládat částečné nebo úplné nahrazení fantomů firmy Modus nebo fantomů výrobce Agmeco fantomy Inhomogeneity Phantom výrobce PTW.

#### <span id="page-31-3"></span>**2.3 Metodika**

Pro potřeby praktické části byl zvolen následující postup:

- 1) Úprava metodiky roční zkoušky provozní stálosti plánovacího systému Doporučení SÚJB: Zavedení systému jakosti při využívání významných zdrojů ionizujícího záření v radioterapii. Plánovací systémy pro 3D konvenční radioterapii pro použití s plánovacím systémem Eclipse. Je kladen důraz na co možná nejvyšší využití plošného detektoru OCTAVIUS 729.
- 2) Následné provedení zkoušky podle upravené metodiky roční zkoušky provozní stálosti pro testy s nehomogenitami.
- 3) Vyhodnocení výsledky měření pomocí SW VeriSoft postupem uvedeným v navržené metodice.
- 4) K vyhodnocení se použije sada kritérií 2.0 mm; 2.0 % | 2.2 mm; 2.2 % | 2.3 mm; 2,3 % | 2.5 mm; 2.5 % | 3.0 mm; 3.0 % | 3.5 mm; 3.5 % | 5.0 mm; 5.0 % | 10.0 mm; 10.0 %, aby bylo možné posoudit citlivost použité metody měření.
- 5) Na závěr se zhodnotí výsledky měření dle tolerancí požadovaných v Doporučení SÚJB.

# <span id="page-32-0"></span>**3 Výsledky**

### <span id="page-32-1"></span>**3.1 Nově navržená metodika**

Při roční zkoušce provozní stálosti plánovacího systému se postupuje podle následující metodiky.

Cíl kontroly: Ověření dávky výpočetního algoritmu plánovacího systému.

Způsob kontroly: Měřením pomocí pole detektorů Seven29 (dále 2D pole).

Pomůcky: 2D pole, RW fantom, fantom pro nehomogenity, software VeriSoft.

Nastavení 2D pole: Izocentrické, SAD 100cm (efektivní střed detektorů je v izocentru).

Způsob vyhodnocení: Porovnání dávkové distribuce v aktivní rovině detektorů s referenční pomocí software VeriSoft.

Tolerance jednotlivých měření: viz tabulka Tolerance

| Umístění bodu                                                  | <b>Testy</b> | Testy    |
|----------------------------------------------------------------|--------------|----------|
|                                                                | $1 - 6$      | $7 - 17$ |
| na centrální ose svazku za hloubkou $d_{\text{max}}$           | 2%           | 3%       |
| v oblasti build-up, v polostínu a na rozhraní s nehomogenitami | 10%          | 15%      |
| mimo centrální osu za hloubkou d <sub>max</sub>                | 3%           | 3%       |
| vně geom. okrajů svazku a pod bloky (obvykle za hloubkou       | 30%          | 40%      |
| $d_{max}$ )                                                    |              |          |

*Tabulka 1: Tolerance [16]*

#### <span id="page-32-3"></span><span id="page-32-2"></span>**3.1.1 Otevřené pole**

Postup: Ozáří se pole o velikostech  $5x5cm^2 10x10cm^2 25x25cm^2 5x25cm^2 25x5cm^2$ na 2D pole. Gantry je v základní poloze 0°. Nejprve se ozáření provede bez přidaných desek, poté se na 2D pole budou postupně skládat jednotlivé desky – 2 cm, 5 cm, 10 cm a 15 cm desek, abychom dostali příslušné hloubky 0,7 cm; 2,7 cm; 5,7 cm; 10,7 cm a 15,7 cm. Provede se pro energie 6, 18, 6XFFF a 10XFFF MV.

#### <span id="page-33-0"></span>**3.1.2 Pro klínové pole:**

Postup: Ozáří se pole o velikosti 9x9 cm<sup>2</sup> při SAD 100. Gantry je v základní poloze 0°, přidá se klín.

Další pomůcky: klín 60°(popř. EDW)

#### <span id="page-33-1"></span>**3.1.3 Pro šikmý dopad:**

Postup: Ozáří se pole o velikostech  $5x5cm^2 10x10cm^2 25x25cm^2 5x25cm^2 25x5cm^2$ na 2D pole. Gantry se skloní o úhel 45°. Nejprve se ozáření provede bez přidaných desek, poté se na 2D pole budou postupně skládat jednotlivé desky – 2 cm, 5 cm, 10 cm a 15 cm desek, abychom dostali příslušné hloubky 0,7 cm; 2,7 cm; 5,7 cm; 10,7 cm a 15,7 cm. Provede se pro energie 6, 18, 6XFFF a 10XFFF MV.

#### <span id="page-33-2"></span>**3.1.4 Pro pole s nepravidelným tvarem:**

Postup: Ozáří se nepravidelné pole ve tvaru L o velikosti 16x16 cm<sup>2</sup> při SAD 100 cm. Gantry je v základní poloze 0°. Nejprve se ozáření provede bez přidaných desek, poté se na 2D pole budou postupně skládat jednotlivé desky – 2 cm, 5 cm, 10 cm a 15 cm desek, abychom dostali příslušné hloubky 0,7 cm; 2,7 cm; 5,7 cm; 10,7 cm a 15,7 cm. Provede se pro energie 6, 18, 6XFFF a 10XFFF MV

#### <span id="page-33-3"></span>**3.1.5 Pro pole s centrálním blokem:**

Postup: Ozáří se pole o velikosti 16x16 cm<sup>2</sup> při SAD 100. Gantry je v základní poloze  $0^{\circ}$ , přidá se centrální blok o velikosti  $7x2 \text{ cm}^2$ . Nejprve se ozáření provede bez přidaných desek, poté se na 2D pole budou postupně skládat jednotlivé desky – 2 cm, 5 cm, 10 cm a 15 cm desek, abychom dostali příslušné hloubky 0,7 cm; 2,7 cm; 5,7 cm; 10,7 cm a 15,7 cm. Provede se pro energie 6, 18, 6XFFF a 10XFFF MV. Další pomůcky: centrální blok

#### <span id="page-33-4"></span>**3.1.6 Otevřené MLC pole tab. 2**

Postup: Ozáří se pole při SAD 100 cm. Gantry je v základní poloze 0°. Pozice listů MLC vymezuje velikost pole, viz tabulka 6.

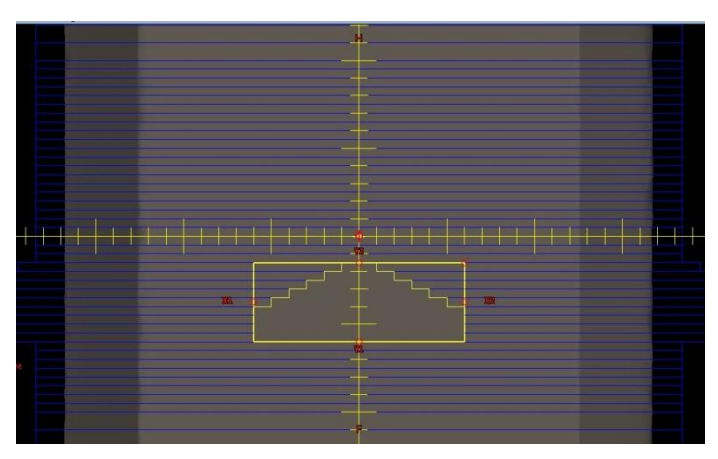

*Obr. 8:Poloha lamel MLC – tab. 6* [vlastní]

<span id="page-34-1"></span>

| List       | Pozice [cm] | List | Pozice [cm] |
|------------|-------------|------|-------------|
| <b>B27</b> |             | A27  |             |
| <b>B26</b> |             | A26  |             |
| <b>B25</b> |             | A25  |             |
| <b>B24</b> |             | A24  |             |
| <b>B23</b> |             | A23  |             |
| <b>B22</b> | n           | A22  |             |
| <b>B21</b> | n           | A21  |             |
| <b>B20</b> | n           | A20  |             |
| <b>B19</b> |             | A19  |             |

*Tabulka 2: Pozice listů MLC pro test č. 3.1.6 [16]*

## <span id="page-34-3"></span><span id="page-34-0"></span>**3.1.7 MLC pole tab. 3,**

Postup: Ozáří se pole při SAD 100 cm. Gantry je v základní poloze 0°. Pozice listů MLC viz tabulka 3.

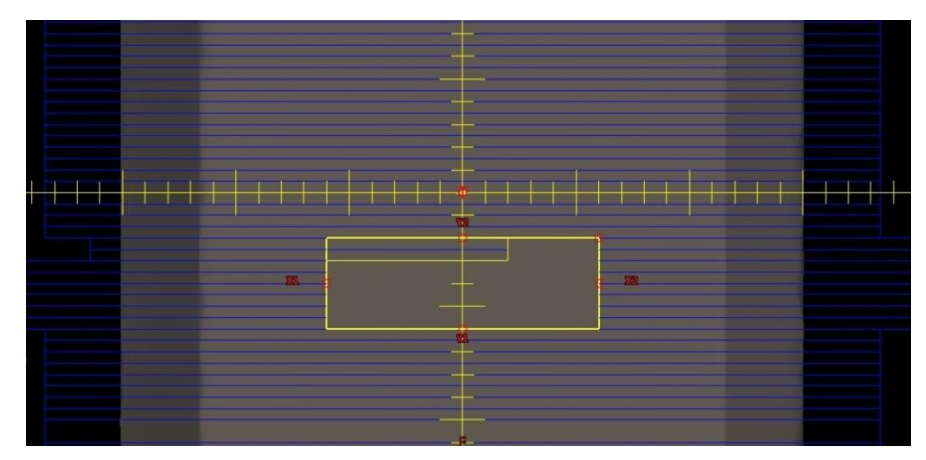

<span id="page-34-2"></span>*Obr. 9: Poloha lamel MLC – tab. 3, pozice a* [vlastní]

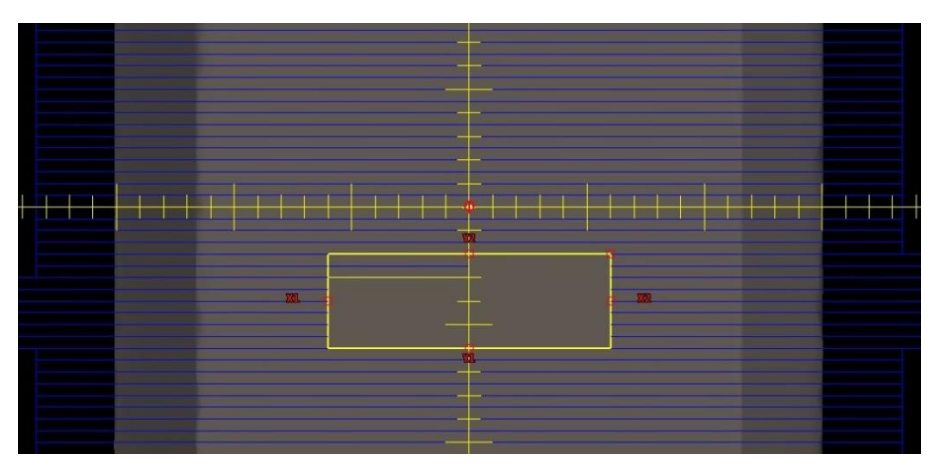

*Obr. 10: Poloha lamel MLC – tab. 7, pozice b* [vlastní]

<span id="page-35-0"></span>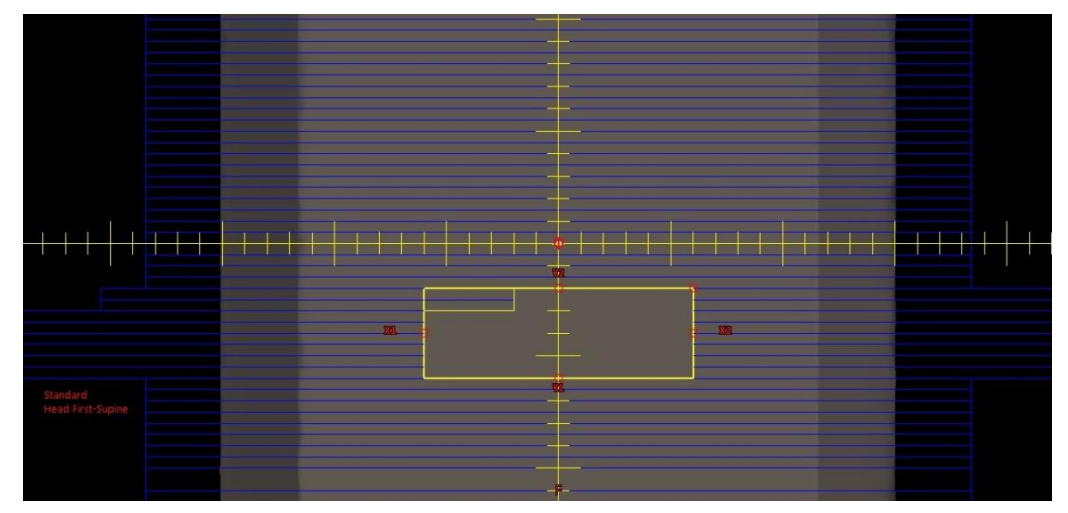

*Obr. 11: Poloha lamel MLC – tab. 7, pozice c* [vlastní]

<span id="page-35-1"></span>

| List       | Pozice [cm] |   |   | List | Pozice [cm] |
|------------|-------------|---|---|------|-------------|
|            | a           |   | с |      |             |
| <b>B26</b> | $-2$        |   | ↑ | A26  |             |
| <b>B25</b> | $-2$        |   | ∍ | A25  |             |
| <b>B24</b> | 6           | 6 | 6 | A24  |             |
| <b>B23</b> | 6           | 6 | 6 | A23  |             |
| <b>B22</b> | 6           | 6 | 6 | A22  |             |
| <b>B21</b> | 6           | 6 | 6 | A21  |             |
| <b>B20</b> | 6           | 6 | 6 | A20  |             |
| <b>B19</b> | 6           | 6 |   | A19  |             |

<span id="page-35-2"></span>*Tabulka 3: Pozice listů MLC pro test č. 3.1.7 [16]*

#### <span id="page-36-0"></span>**3.1.8 Elektrony**

Hloubka měřících bodů pro energie elektronů:

6 MeV: 1 cm, 1.3 cm a 2.5 cm

9 MeV: 1 cm, 2 cm a 3 cm

12 MeV: 1 cm, 3 cm a 5 cm

16 MeV: 1 cm, 3, 5 cm a 7 cm

20 MeV: 1 cm, 3 cm, 5 cm a 8 cm

Postup: Ozáří se pole, nejprve s 1 cm přidaných desek. Gantry je v základní poloze 0°. SSD je 100 cm. Zároveň se použije tubus A6. Provede se pro energie 6E, 9E. Poté se přidá další 1 cm desek a použijí se energie 6E, 9E, 12E, 16E, 20E. Nakonec se ozáří pole s 5 cm přidaných desek energiemi 12E, 16E, 20E. Následně se změní velikost SSD ze 100 na 110 cm a provede se ozáření stejně, jako za předchozích podmínek, tj. gantry v poloze 0°, tubus A6, s přidanými deskami – 1cm, 2cm a 5cm, a energiemi 6E, 9E, 12E, 16E, 20E. V průběhu ozařování se ještě změní tubus. Použije se velikost A10 a A15.

Další pomůcky: Tubus A6, A10, A15.

#### <span id="page-36-1"></span>**3.1.9 Nehomogenity, gantry 0°, SAD 100, pole 20x20cm2**

Sestava 1: deska s nehomogenitami, Sestava 2: 2 cm desek + deska s nehomogenitami Sestava 3: 5 cm desek + deska s nehomogenitami Kost; pro energie 6X a 18X Plíce; pro energie 6X a 18X

Tkáň; pro energie 6X a 18X

Postup: Ozáří se pole o velikosti 20 x 20 cm<sup>2</sup> při SAD 100 cm. Gantry je v základní poloze 0°. Na 2D pole se položí deska s nehomogenitami a ozáří se energiemi 6X a 18X. Poté se na desku s homogenitami položí 2 cm přidaných desek a ozáří se pole o stejných předchozích podmínkách. Nakonec se ozáří pole s 5 cm přidaných desek, položených na nehomogenity.

# <span id="page-37-0"></span>**3.1.10 Chybějící tkáň**

Postup: Ozáří se pole 10x10 cm<sup>2</sup> při SAD 100 cm na hranu fantomu, desky se položí hranou na střed centrální komory. Září se na ose svazku do hloubky 1 cm, 2,5 cm a 4 cm energiemi 6X a 18X (6FFF a 10FFF)

Následně se ozáří pole o velikosti 20x20 cm<sup>2</sup> při SAD 100 na hranu fantomu. Září se na ose svazku do hloubky 1 cm, 5 cm a 9 cm energiemi 6X a 18X (6FFF a 10FFF).

#### <span id="page-38-0"></span>**3.2 Metodika výzkumu**

Metodika výzkumu je založena na porovnání vypočítaných a naměřených dat o rozložení a velikosti dávky záření polí s nehomogenitami. Vypočítaná data jsem získala z plánovacího systému. K získání měřených dat jsem vytvořila měřící sestavu. Měřící sestava se skládá z plošného detektoru 729 s přiloženým Inhomogeneity Phantomem a příslušným počtem příložných desek. Měřící sestava byla volena tak, aby jí bylo možné použít pro potřeby metodiky zkoušky provozní stálosti plánovacího systému.

Při výzkumu jsem postupovala podle následujících kroků:

- Vytvoření metodiky roční zkoušky provozní stálosti
- Výpočet požadovaných ozařovacích plánů
- Nastavení pro měření
- Měření dat
- Vyhodnocení dat

Pojmenováním "pacient" v textu se v této metodice označuje ozařovaná sestava s 2D polem. Postup při výpočtu plánu a nastavení polohy sestavy s 2D polem se v zásadě neliší od postupu při práce s pacientem.

Je snahou měřit pokud možno v hloubkách d> Dmax, pokud měříme v menších hloubkách, je nutno volit volnější toleranční kritéria. Měření probíhá v hloubce minimálně 40 mm, podmínka  $d > D_{\text{max}}$  je při měřeních s nehomogenitami splněna pro všechny použité energie.

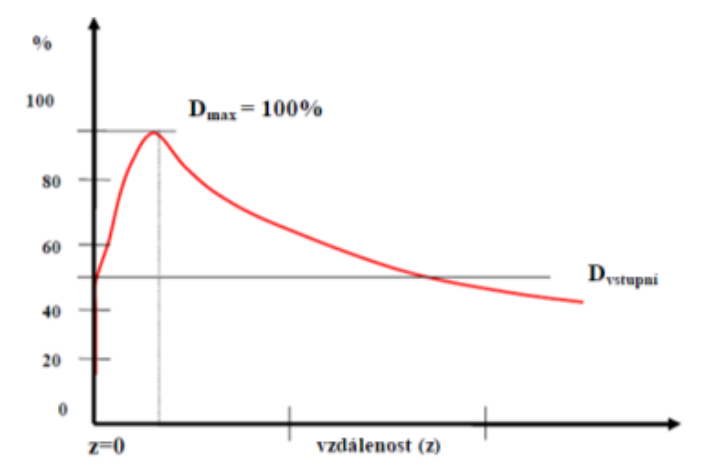

<span id="page-38-1"></span>*Obr. 12: Procentuální hloubková křivka* [14]

#### <span id="page-39-0"></span>**3.2.1 Výpočet požadovaných ozařovacích plánů**

Na začátku celého plánování je nejprve třeba zhotovit snímky měřící sestavy: OCTAVIUS 729 + Inhomogeneity Phantom + příslušný počet přiložených desek (0 cm, 2 cm, 5 cm) na CT.

Pro všechny varianty se získá sada CT řezů. Postup vytváření CT řezů není v metodice uvedena. Sady CT řezů se používají k vytvoření ozařovacích plánů v plánovacím systému Eclipse.

#### *3.2.1.1 Postup importování snímků měřící sestavy*

- 1) **Quicklinks** → **External Beam Planning** → **Selection**
- **2) File** → **Import** → **Wizard** → **CT Import/PACS Import/CBCT Import**
- 3) Vybrat příslušnou sadu CT řezů.

#### *3.2.1.2 Pracovní postup při plánování externího svazku záření*

- 1) Aplikace **External Beam Planning** → Otevřít nový plán (**New plan**). Zde se zadá orientace a poloha pacienta, název plánu, dávka a počet frakcí.
- 2) Aplikace **Select Treatment Unit** → Zde se vybere typ ozařovače a parametry pole plánu obecné a geometrické. Obecné parametry jsou název pole (např. laterální), energie, dávkový příkon a tolerance a geometrické jsou technika (statické pole či pole kyvu), nastavení gantry, kolimátoru (velikost clon a rotace koliátoru) a stolu (Couch) – jeho natočení, poloha izocentra v rovinách X, Y, Z.
- 3) Změní se velikost pole a jeho natočení tak, aby to odpovídalo cílovému objemu.
- 4) Dále se přidá příslušenství pole: MLC kolimátor, kompenzátor, bloky, klíny či bolus.

MLC: vložit objekt MLC, upravit lamely dle cílového objemu.

Bloky: vložit blok a provést jeho vykreslení.

Klíny: definovat typ, směr a šířku klínu.

Kompenzátor: vložit, zkontrolovat jeho matici a příp. ji upravit.

Bolus: vložit strukturu bolusu, propojit tuto strukturu s polem (poli).

- 5) Do plánu se zakreslí lem okolo PTV tak velký, jak se určí (každé pracoviště svoje). Zkopíruje se PTV s lemem a velikost pole se nastaví automaticky. Izocentrum je uprostřed PTV.
- 6) Aplikace **External Beam Planning**  $\rightarrow$  Výpočet dávkové distribuce. To se provede přes kalkulační model, podle pokrytí PTV.
- 7) Aplikace **Field Weight for planning** → Tvarování izodóz. Čím se váha přidává nebo ubírá, dochází k tvarování izodóz, a tak i k rozložení dávky.
- 8) Aplikace **External Beam Planning** a **Planning Approved** → Schválení plánu. Vytvoření verifikačního plánu, export verifikačního plánu do společného adresáře.

#### *3.2.1.3 Pracovní postup při úpravně plánu*

- 1) Pro otevření plánu → **File** → **File Open** → **Patien ID** → Zadá se **phantom** → **Last Name** (Příjmení) – zadá se "Fantom" a **First Name** (Jméno) – zadá se "Roční zkouška plánování". → Potvrdit **OK.**
- 2) Otevře se tabulka s jednotlivými plány pro zkoušky provozní stálosti, do kterých se naplánují ozařovací podmínky. → Vybrat plán → Potvrdit **OK.**
- 3) Hotová naplánovaná dávková mapa se vyexportuje v koronární rovině k měření → Zvolit **Dávková mapa** → **Export** → Objeví se tabulka, do které se zadá velikost ozařovaného pole detektoru (27 x 27 cm)→ **Next**→ Uloží se na zvolené místo na disku.

#### <span id="page-40-0"></span>**3.2.2 Nastavení pro měření**

#### *3.2.2.1 Spuštění z režimu Power Saver (Standby)*

- 1) Spuštění konzole → Na obrazovce se objeví **Select Major Mode** (Výběr hlavního režimu). → Otočit případně klíčovým spínačem, který je na ovládacím pultu, do polohy odemknuto.
- 2) Vybrat **Treatment** pro zobrazení obrazovky Treatment → Přihlásit se do aplikace Treatment.
- 3) Po přihlášení → Zobrazit možnost **Tools** (Nástroje), které se nacházejí v dolním rohu obrazovky.
- 4) Nabídka **Tools** → Zaškrtnout **Power Saver (Standby)** (Úsporný režim (Pohotovostní stav)). Nyní je systém v pohotovostním stavu.
- 5) Zrušit volbu **Power Saver (Standby)**  $\rightarrow$  Potvrdit stav "Zapnuto". Nyní je obnovené plné napájení. Dojde ke spuštění časovače prodlevy. Zajišťuje přípravu urychlovače k ozařování. Pokud zmizí běžné interloky, je přístroj připraven k zahájení ozařování.
- 6) Vybrat z možností: **Zahájení s postupem Machine QA**/ **Pokračovat s ozařováním pacienta.**
	- a) Zahájení s postupem Machine QA. Testy zajištění kvality ozařovače (viz příloha 3)
	- b) Pokračovat s ozařováním pacienta → viz Otevření plánu. [18]

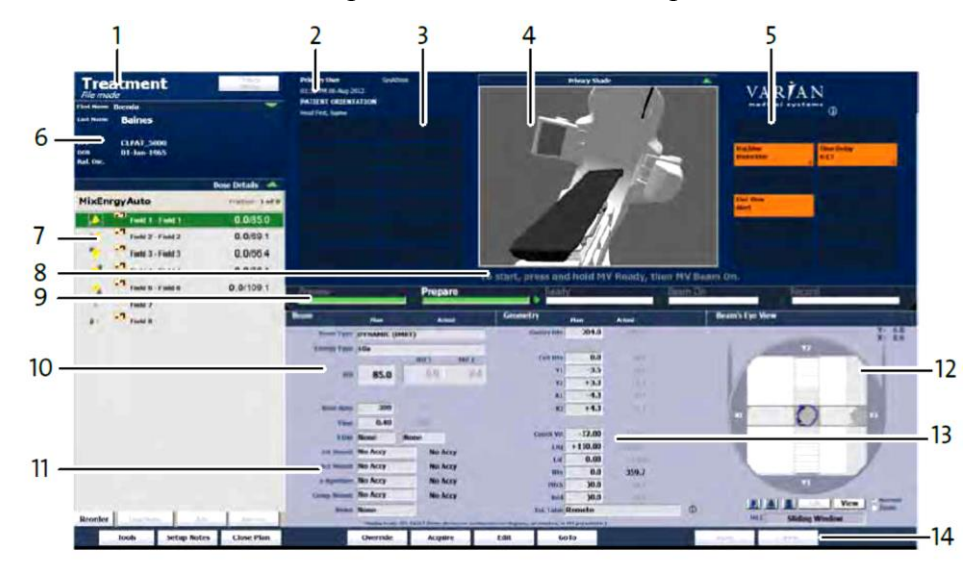

- 1. Režim a subrežim
- 2. Uživatel, datum, orientace pacienta
- 3. Rutinní interloky
- 4. Okno Live View (Živé zobrazení)
- 5. Zprávy o stavu systému
- <span id="page-41-0"></span>6. Informace o pacientovi a snímek
- 8. Výzva pro obsluhu
- 9. Indikátor stavu svazku
- 10. Parametry svazku
- 11. Příslušenství kolimátoru
- 12. Pohled z ohniska
- 13. Geometrické parametry

*Obr. 13: Funkce obrazovky Treatment* [18]

#### *3.2.2.2 Otevření plánu pacienta*

Předpokladem pro ověření plánu pacienta je spuštění systému. Přes režim **Record and Verify** (Záznam a otevření), který pracuje s informačními systémy poskytující ozařovací plány, jež mají být použity, se otevře režim **Treatment** (Ozařování).

Postup otevření:

- 1) Vybrat **Select Major Mode**. → Režim **Treatment** (Ozařování).
- 2) Zadat své **uživatelské jméno a heslo** na obrazovce přihlášení. Spustí se aplikace Treatment.
- 3) Vybrat možnost **Open Patient** (Otevřít záznam pacienta) v dolní části obrazovky. → Otevře se obrazovka Queue (Fronta), která poskytuje denní harmonogram schůzek pacientů, jejichž seznamy jsou sestaveny podle ozařovačů, s určením aktivity a stavu. Obrazovka Queue se používá např. při registraci pacientů, zrušení schůzek pacienta, aktualizaci ozařovací relace, tisku seznam pacientů, zobrazení údajů o pacientovi (jméno, ID, věk, pohlaví, datum narození, dg., radiačního onkologa a fotografii).
- 4) **Obrazovka Queue** → Zvolit **jméno pacienta**, jehož plán se otevře. → Ověřit identifikaci pacienta.
- 5) Vybrat **průběh ozařování**, které se bude provádět. → Vybrat možnost **Treat**  (Ozařovat).  $\rightarrow$  Načíst plán pacienta do systému. [18]

#### *3.2.2.3 Rutinní interloky*

Rutinní interloky se objevují na levé straně displeje Live View (Živé zobrazení) a informují o jednoduchých úkonech, které se musejí provést, než se zahájí či obnoví ozařování (viz Příloha 4). [18]

#### *3.2.2.4 Zpracování interloků pohybu*

Interloky pohybu zabraňují kolizím tak že zastaví pohyb ještě před tím, než ke kolizi dojde. Mezi primární bezpečnostní systémy pro pohyb patří: LaserGuard II., Model pohybu ozařovače (*model kolize*), který poskytuje ochranu ozařovače sledováním umístění všech částí ozařovače ve třech rozměrech, a pravidla zóny (schéma ochrany pacienta, které ovlivňuje pohyb během nastavování). [18]

#### *3.2.2.5 Aktivování Clearance Override*

Tlačítko **Clearance Override** (Přepis bezpečné vzdálenosti) umožňuje provádět ozařování s malou bezpečnou vzdáleností, kde by se za normálních podmínek spustil interlok kolize.

**VAROVÁNÍ: Funkci Clearance Override používat pouze při jistotě, že pohyb bezpečný, tj. nejprve provést zkoušku nanečisto a potvrdit bezpečnost pohybu při ozařování. Teprve potom použít funkci Clearance Override.**

- 1) V režimu Treatment vybrat **Tools** (Nástroje) → **Allow Clearance Override**  (Umožnit přepis bezpečné vzdálenosti).
- 2) Vybrat systémy pro přepsání **Patient Protection** (Ochrana pacienta)/**Machine Protection** (Ochrana ozařovače)/**Zone Protection** (Ochrana zóny) → potvrdit tlačítkem **OK**.
- 3) Zadat své uživatelské jméno a heslo → potvrdit tlačítkem **OK**. Nyní lze přepsat bezpečnou vzdálenost pro aktuálního pacienta. [18]

#### *3.2.2.6 Postupy interloku pohybu*

LaserGuard II je skenovací zařízení pro ochranu pacienta. Zajišťuje, aby nedošlo k těsnému přiblížení gantry k pacientovi. Vstoupí-li cokoli do skenovací (ochranné) oblasti pacienta, spustí se interlok a dojde k zástavě pohybu. [18]

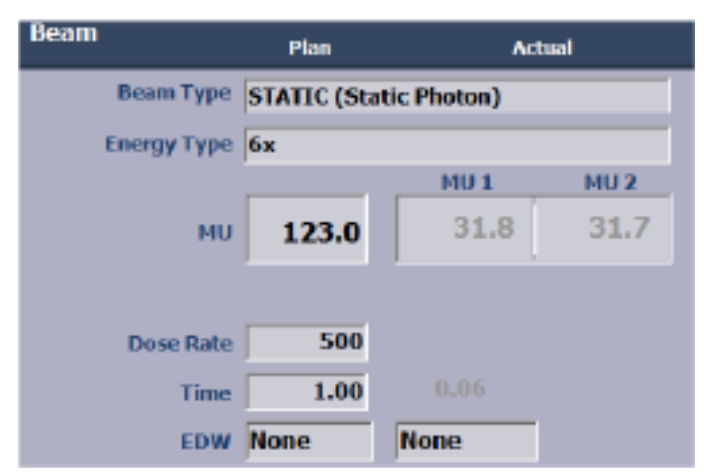

#### *3.2.2.7 Kontrola nastavení svazku záření*

*Obr. 14: Parametry svazku na obrazovce Treatment* [18]

<span id="page-44-0"></span>

| Parametr svazku             | <b>Popis</b>                                             |
|-----------------------------|----------------------------------------------------------|
| Beam Type (Typ svazku)      | Typ ozařování.                                           |
| Energy Type (Typ energie)   | Typ svazku a energetická hladina. Typy svazků jsou X pro |
|                             | fotonové záření a e pro elektronové ozařování.           |
| MU (Monitorovací jednotky)  | Celkový počet plánovacích monitorovacích jednotek.       |
| Remaining MU (Zbývající MU) | Nahrazuje MU, když bylo aplikováno časté ozařování.      |
|                             | Zbývající MU jsou původní MU minus již aplikované MU.    |
| MU1 a MU2                   | Celková počet monitorovacích jednotek, který byl         |
|                             | aplikován, měřeno pomocí základního kanálu dozimetrie    |
|                             | (MU1) a záložního kanálu dozimetrie (MU2). Když je       |
|                             | ozařování zapnuto, pozadí se zbarví žlutě.               |
| Dose Rate (dávkový příkon)  | Dávka aplikovaná za jednotku času (MU/min.)              |
| Time (Cas)                  | Maximální počet minut povolených pro ozařování.          |

*Tabulka 4: Parametry svazku záření* [18]

#### <span id="page-44-1"></span>*3.2.2.8 Kontrola nastavení MLC*

Poloha čelistí, lamel MLC i tvaru ozařovacího pole, který je určený polohou lamel, jsou zobrazeny přes Beam's Eye view (Pohled z ohniska). Zobrazí se úplný obrys ozařovací apertury (CIAO), což odpovídá tvaru, kdy jsou lamely nejvíce zasunuté ve všech segmentech. Lamely MLC a čelisti se mohou přesouvat do plánovaných pozic CIAO. Aktuální koncové polohy lamel určují zobrazení CIAO. [18]

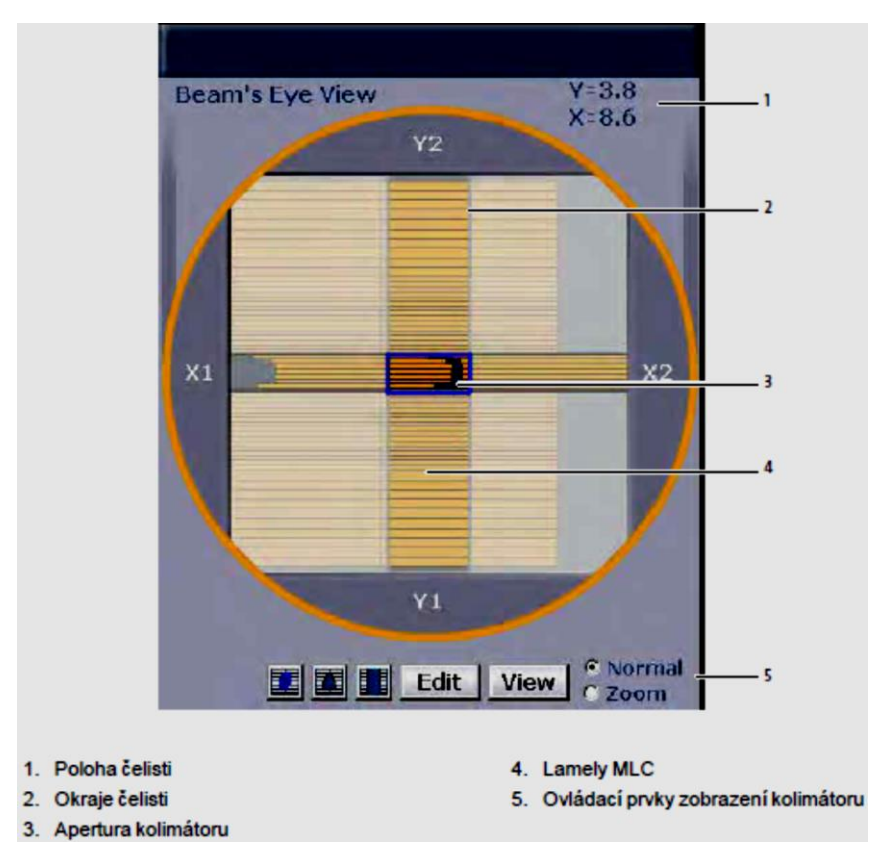

*Obr. 15: Pohled na MLC z ohniska* [18]

#### <span id="page-45-0"></span>*3.2.2.9 Geometrické parametry*

Geometrické parametry se zobrazují uprostřed obrazovky Treatment a zahrnují nastavení polohy pro gantry, kolimátory a ozařovací stůl. Zobrazují se jak plánované, tak skutečné polohy gantry, kolimátoru a ozařovacího stolu. Pokud skutečná poloha neodpovídá ani tolerančně plánovací poloze, podbarví se oranžově. Geometrické parametry pro zobrazovače se zobrazují na obrazovce Imaging (Snímkování). [18]

#### *3.2.2.10 Úprava ozařovacího plánu*

Pro úpravu ozařovacího jsou zapotřebí uživatelská práva pro Update Plan Parameters (Aktualizovat parametry plánu). Můžou se upravovat parametry ozařovacího stolu i měnit pořadí polí v relaci [18]

#### 3.2.2.10.1 Změna pořadí polí

Nové pořadí polí je trvalé. Nelze však změnit pořadí u automatizovaných polí, dynamických polí a polí, u kterých proběhlo ozařování.

- 1) Otevře se plán pacienta.
- 2) Odstraní se všechny automatizace.
- 3) Zvolí se **Reorder** → **Field Reorder** (Změnit pořadí → Změnit pořadí pole).
- 4) Přetáhnou se pole do požadovaného pořádí.
- 5) Pro vybrání více polí stisknout Shift.

Řazení polí podle otáčení gantry umístí všechna pole pro nastavení do horní části seznamu. Po nich následují ozařovací pole.

- 6) Aktualizuje se panel **Session** (Relace) → potvrdit tlačítkem **OK**.
- 7) Nyní se můžou přidat automatizace k polím. [18]

3.2.2.10.2 Akvizice skutečných parametrů ozařovacího stolu

Když získáváte skutečné parametry ozařovacího stolu, nahrazujte plánované parametry ozařovacího stolu skutečnými. Skutečné parametry jsou poté trvale uloženy do plánu. Pokud byste například poté, co jste nastavili pacienta do izocentra, zjistili, že je třeba změnit parametry ozařovacího stolu, použili byste funkci **Acquire** (Získat).

- 1) Pokud systém není ve stavu **Preview** (Náhled) → stisknout na ovládacím pultu **Preview** (Náhled).
- 2) Na hlavním panelu obrazovky **Treatment** → stisknout **Acquire**. Vedle skutečných parametrů se zobrazí se bílá políčka a slovo **Acquire**.
- 3) Zaškrtnou požadovaný parametr.
- 4) Na hlavním panelu stisknout **Apply** (Použít).
- 5) V případě potřeby se zadá do dialogového okna své uživatelské ID a heslo  $\rightarrow$ potvrdit tlačítkem **OK.**
- 6) V dialogovém okně **Copy Couch Parameters** (Kopírovat parametry ozařovacího stolu) je nutné zkontrolovat pole, na které budou nové hodnoty použity →
- 7) potvrdit tlačítkem **OK**. Nové parametry budou černě podtržené, tj. hodnoty se liší od hodnot v plánu, ale byly změněny pomocí akvizice. Změny se týkají této i dalších ozařování. [18]

#### 3.2.2.10.3 Použití vzdálenosti zdroje záření ke kůži

- 1) V panelu **Session** (Relace) na obrazovce **Treatment** (Ozařování) se vybere pole k ozařování → vybrat možnost **Notes** (Poznámky) → vybrat kartu **Treatment Notes** (Poznámky k ozařování) a **SSD**.
- 2) V textovém poli SSD **Actual** (Aktuální) na pravé straně karty zadat pro pole hodnotu SSD (v cm) → stisknout **Apply** (Použít) a hodnota SSD se uloží.
- 3) Provede se ozařování pole, a tím se hodnota SSD uloží do historie pacienta. [18]

#### *3.2.2.11 Pracovní postup instalace příslušenství kolimátoru*

- 3.2.2.11.1 Instalace klínu
	- 1) Srovná se klín s filtrem klínu v poloze stanovené v ozařovacím plánu. Filtr klínu by měl vystupovat nahoru.
	- 2) Zkontroluje se, zda šipka sousedící se štítkem polohy klínu míří ve směru, ve kterém musí být podložka vložena tak, aby poloha klínu (vpravo/vlevo/dovnitř/ ven) mohla být v otvoru slotu načtena.
	- 3) Spodní klín se uchopí za rukojeti a zatlačí se do slotu na držáku kompenzátoru.
	- 4) Zasune se až do konce vodicích drážek; zapadne na své místo a indikátor příslušenství se rozsvítí zeleně. [18]
- 3.2.2.11.2 Instalace horního**<sup>3</sup>** /spodního**<sup>4</sup>** bloku
	- 1) Jednou rukou podpírejte blok a jeho přední hranu veďte do slotu na držáku příslušenství/kompenzátoru.
	- 2) Druhou ruku dejte přes výřez zapuštěné rukojeti na přední část bloku/podložky.
	- 3) Zatlačte blok dopředu do slotu, dokud nezapadne na své místo a indikátor příslušenství se nerozsvítí zeleně. [18]
- 3.2.2.11.3 Instalace elektronového aplikátoru

 $\overline{a}$ 

1) Na držák rozhraní se nainstaluje držák příslušenství.

<sup>&</sup>lt;sup>3</sup> Horní blok se instaluje do držáku příslušenství.<br><sup>4</sup> Spodní blok se instaluje do držáku kompenzátoru, ten pak zapadá do držáku příslušenství.

- 2) Elektronový aplikátor se uchopí za sloupky a nasměruje se tak, aby karta pro kódování senzoru otvory směřovala do slotu na držáku příslušenství.
- 3) Aplikátor se zasune do slotu na držáku příslušenství, zapadne-li na své místo, indikátor se rozsvítí zeleně.
- 4) Zkontroluje se, že na rámu FFDA je ověřovací karta příslušenství vložena do slotu čtečky příslušenství na aplikátoru.
- 5) Při vkládání FFDA (e-apertury) do elektronového aplikátoru zajistěte, zda je apertura v aplikátoru správně usazena a vyrovnaná s čelem aplikátoru, mikrospínač detekce vložení FFDA (na vnitřním povrchu spodního štítu) je zcela stlačen a červený západkový mechanismus, který udržuje FFDA na místě, je aktivní.
- 6) Zkontrolujte, že karta kódování senzoru na rámu formy je zasunuta do slotu na aplikátoru. [18]

#### *3.2.2.12 Monitory v ozařovně*

V ozařovně jsou dva monitory, které zobrazují plán a informace o ozařovači v reálném čase (např. polohy os, interloky) a informace o pacientovi.

Na monitoru ozařovače jsou zobrazeny parametry ozařovacího přístroje, které pomáhají při nastavení přístrojů, snímkování pacienta a provedení posunu polohy při přípravě ozařování. Na pravé straně obrazovky se zobrazují interloky a stavové zprávy. Během upravování polohy zařízení se monitor ozařovače se v reálném čase aktualizuje. Parametry gantry, ozařovacího stolu, zobrazovačů, čelistí kolimátoru a velikost pole jsou zobrazeny ve dvou sloupcích **Plan** (Plánované) a **Actual** (Aktuální). Pokud se parametr dostane mimo toleranci plánu, podbarví se oranžově.

Monitor pacienta poskytuje informace o ozařovaném pacientovi. Zobrazuje se ID, datum narození a fotografie pacienta, název aktuálně vybraného plánu a orientace ozařování pacienta.

Po nastavení polohy přístroje se provede kontrola informací na obrazovkách, z důvodu případné opravy. (např. pohyb os). [18]

#### *3.2.2.13 Zapojení 2D pole*

- 1) 2D pole se uloží na podložku silnou min. 3cm (z důvodu dostatečné tloušťky materiálu pro zpětný rozptyl) na ozařovací stůl. OCTAVIUS 2D detektor umístíme do izocentra ozařovače, orientace dána značkami L(vlevo) R (vpravo) T (target) G (gantry – rameno).
- 2) 2D pole se zapojí dle obrázku 5.

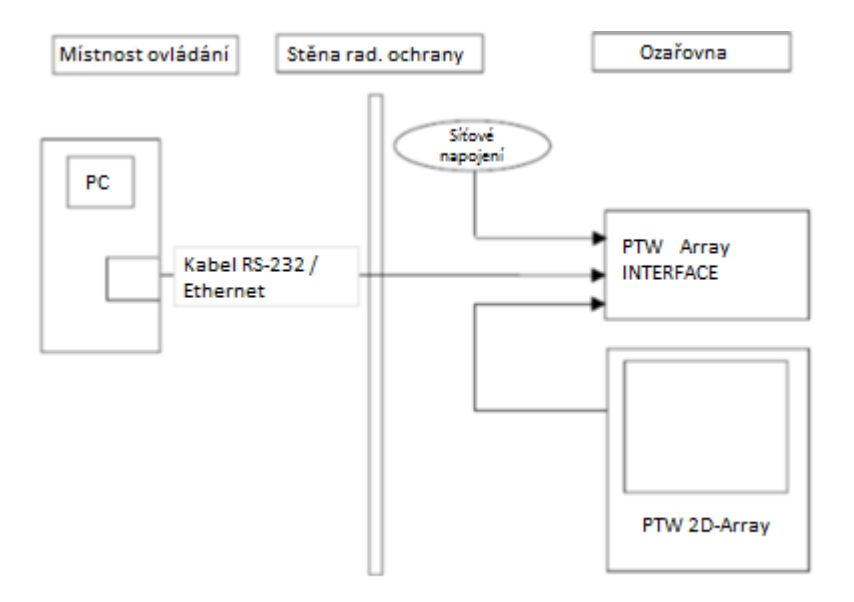

*Obr. 16: Schéma zapojení měřící sestavy* [21]

- <span id="page-49-0"></span>3) Ozařovací podmínky jsou stanoveny v algoritmu plánovacího systému (viz kapitola 2.3.3.3 Přehled zkoušek – ověření výpočetního algoritmu plánovacího systému). Podle těchto podmínek se nastaví ozařovací poloha. Ke kontrole správnosti se použijí laserové zaměřovače.
- 4) Provede se kalibrace zařízení. 2D pole s rozhraním:

Vymezíme svazek 10 x 10 cm a přiložíme 4,5 cm desek fantomu RW3. Nastavíme dávku počtem monitorovacích jednotek (MU) vypočtených pro dávku 2 Gy požadovanou energií a provedeme 5 odečtů. Korekční faktor se stanovuje jako poměr průměru odečtů ke 2. Odečty jsou korigovány na tlak a teplotu. [20, 21]

#### *3.2.2.14 Pracovní postup přípravy pacienta*

Základem pro ovládání jednotlivých tlačítek je stisknutí kláves umožňující pohyb.

- 1) Pacient se uloží na ozařovací stůl.
- 2) Na ovladači se stiskne tlačítko **Rotace ozařovacího stolu**. Ozařovací stůl najede s pacientem do plánované polohy.
- 3) Přes tlačítko **Světla v ozařovně** se zhasne. Zároveň se automaticky rozsvítí nástěnné lasery, osvětlení pole a optický indikátor vzdálenosti. Všechny automaticky zapnuté funkce mají vlastní ovládací tlačítka, která umožňují vypínání/zapínání nezávisle na sobě.
- 4) Zkontroluje se, zda promítnuté lasery a zakreslené čáry na kůži pacienta splývají, případně se pomocí ovládacích koleček, která jsou ve spodní části ovladače, najede ozařovacím stolem do takové polohy, aby lasery a čáry splývaly. Ovládací kolečka ovladače ovládají nejen pohyb ozařovacího stolu, ale i pohyb gantry, zobrazovači a čelistmi kolimátoru.
- 5) Stisknutím tlačítka **Gantry/kolimátor** dojde k přemístění gantry a kolimátoru do takové polohy, jaká je stanovena v plánu.
- 6) Světla se rozsvítí, nástěnné lasery, osvětlení pole a optický indikátor vzdálenosti se automaticky vypnou. Nyní je pacient nastaven a může se přejít k samotnému ozáření.

Pozn.: Poloha vybavení lze nastavit i z ovladovny pomocí ovládacích prvků na ovládacím pultu. Během nastavování však nelze z ovládacího pultu zahájit veškeré pohyby os. [18]

#### <span id="page-50-0"></span>**3.2.3 Měření dat**

#### *3.2.3.1 Pracovní postup provedená zkoušky nanečisto*

Umožňuje zkontrolovat možné kolize při pohybech ozařovače či jiné problémy předtím, než je pacient ozářen, a vyřešit rizika případných kolizí. Je určená pro testování plánu zahrnující pohyb, tj. pro statický plán není zkouška k dispozici.

Zkoušku je doporučeno provádět před nastavením ozařování, které zahrnuje pohyb ramen ozařovače, gantry nebo rotaci ozařovacího stolu, a před automatickým ozařováním.

Na začátku zkoušky se systém přemístí do výchozí polohy z načteného plánu. V průběhu zkoušky systém přemístí gantry, kolimátor, ozařovací stůl a ramena zobrazovače tak, jak to vyžaduje plán.

Spuštění:

- 1) Pomocí navigačních tlačítek na ovladači v ozařovně zobrazit záložky **Sessions** (Relace) na monitoru pacienta → Spustit režim **Dry Run** (Zkouška nanečisto).
- 2) Vybrat úvodní pole zkoušky pomocí šipek "nahoru/dolu"  $\rightarrow$  Zobrazí se zpráva **Dry Run Mode** (Režim zkoušky nanečisto) v oblasti **Live View** (Živé zobrazení) obrazovky **Treatment** (Ozařování).
- 3) Na monitoru pacienta v ozařovně se zobrazí zpráva **Dry Run in Progress** (Probíhá zkouška nanečisto).
- 4) Pro přemístění os do výchozí polohy → Stlačit klávesy pohybu na ovladači a následně stisknout tlačítko příslušné osy.
- 5) Stisknout klávesy pohybu a tlačítko **Enter** pro spuštění zkoušky nanečisto.
- 6) Po dokončení prvního pole  $\rightarrow$  uvolnit klávesy pohybu a stisknout tlačítko **Enter** pro posun k dalšímu poli.
- 7) Pro všechna pole se zopakují úkony 4 a 5.
- 8) Po vyzkoušení všech polí → zpět do oblasti pultu → kliknout na tlačítko **Done**  (Hotovo) → ukončí se režim **Dry Run** (Zkouška nanečisto). [18]

#### *3.2.3.2 Pracovní postup při ozáření*

- 3.2.3.2.1 Příprava k ozařování
	- 1) Zavřít za sebou pevně dveře od ozařovny.
	- 2) Zkontrolují se parametry na obrazovce **Treatment,** že nejsou zvýrazněné oranžovou barvou.
	- 3) Na ovládacím pultu → stisknout tlačítko **Prepare** (Připravit) → parametry zobrazené na obrazovce Treatmen se odešlou do ozařovače.
- 4) Svítí-li tlačítko **MV Ready** (Připraveno pro MV) → držet stisknuté dokud se nerozsvítí tlačítko **MV Beam On** (Ozařování MV).
- 5) Indikátor stavu svazku zobrazuje **Ready** (Připraveno).
- **6)** Tlačítko **MV Beam On** (Ozařování MV) se musí stisknout včas, jinak časový limit systému vyprší  $\rightarrow$  poté je nutno zopakovat krok 4. [18]
- 3.2.3.2.2 Ozařování zapnuto
	- 1) Stisknout **MV Beam On** (Ozařování MV). → Indikátor stavu svazku je zobrazen žlutě, ikona záření zobrazena žlutě a černě. Během ozařování vydává ovládací pult zvuk (tak dlouho, jak je ozařování zapnuté).
	- 2) Pole MU 1 a MU 2 zežloutnou, množství aplikovaných MU vzrůstá. [18]
- 3.2.3.2.3 Dokončení ozařování
	- 1) Po dokončení ozařování → Systém přejede do stavu Record (Záznam) a přidá ozařování jako součást záznamu pacienta.
	- 2) Po skončení ozařování zmizí žlutá a černá ikona záření a zvuk vycházející z ovládacího pultu se zastaví.
	- 3) Další ozařovací pole zvýrazněno zeleně. Zobrazí se hodnota skutečných ku plánovaným MU. U ozářeného pole se objeví značka zaškrtnutí. Indikátor stavu svazku se vrátí do stavu Prepare (Připravit).
	- 4) Před ozařováním dalšího pole se upraví všechna nastavení (oranžově podbarvená pole, interloky kolize aj.)
	- 5) Pokud je příprava k ozáření dalšího pole hotová → Stisknout tlačítko **MV Ready** (Připraveno pro MV) → Držet stisknuté dokud se nerozsvítí tlačítko **MV Beam On** (Ozařování MV) → Stisknout MV Beam On.
	- 6) Při manuálním ozařování → Zopakují se předchozí kroky pro každé ozařované pole.

Při automatizovaném ozařování → Počkat dokud se všechna pole neozáří.

- 7) Po dokončeném ozařování → Kliknout na možnost **Close Patient** (Zavřít pacientský záznam)  $\rightarrow$  Zadejte své ID a heslo  $\rightarrow$  Potvrdit tlačítkem OK.
- 8) Znovu se zobrazí obrazovka Queue.

9) Vybrat dalšího pacienta v pracovním prostředí Queue/ Stisknout Exit (Ukončit) pro ukončení obrazovky Queue. [18]

#### <span id="page-53-0"></span>**3.2.4 Vyhodnocení dat**

#### *3.2.4.1 Stanovení dávky*

Pro kvantitativní porovnání souhlasu ozařovacích plánů a distribucí dávek se používá i gama-analýza. Výstupním parametrem je gama index, čím se blíží jedničce, tím je souhlas lepší. [23]

Měl by se specifikovat způsob vyhodnocení gama analýzy a tento popis by měl obsahovat toleranční kritéria pro gama analýzu, toleranční kritérium pro gama skóre, výsledné hodnoty gama skóre, jestli jde o 2D/3D gama analýzu, použitý detektor, přístrojové vybavení, jestli jde o vyhodnocení celého plánu nebo jen některého pole, jestli se pole nazařuje pro určitý úhel gantry nebo se přepočte a nazáří z úhlu 0°, vyhodnocovací rovina (např. koronální), způsob vyhodnocení rozdílu dávek (relativní či absolutní), způsob sesazení dávkových distribucí, velikost oblasti zájmu (ROI), kde se vyhodnocuje gama analýza, prahové hodnoty a stupeň vyhlazenosti dat.

Při špatném nastavení fantomu, nefungování lineárního urychlovače či nesprávně provedené gama analýzy IMRT nesplní plán toleranční kritéria gama analýzy pro dané tolerance dávkového rozdílu a vzdálenosti. Případně se měření zopakuje. [31]

#### *3.2.4.2 Pracovní postup porovnání v programu VeriSoft*

K vyhodnocení získaných dat byly použity nástroje programu VeriSoft. Program umožňuje porovnávat již získaná data, nebo provádět měření s následným porovnáním výsledků.

- 1) Označit **Okno A** → **File** → **Import**. → Naplánovaná dávková mapa se vloží do **Okna A** ze souboru, kde je uložená.
- 2) Pro získání výsledků měřením → **Okno B** → **Mesure Data Set B with an Array** → Zadá se korekce na tlak a teplotu, kam se data budou ukládat → Potvrdit **OK**. (Data se naměří a v **Okně B** se objeví dávková mapa.) Pro získání výsledků načtením → **Okno B** → **File** → **Import** → Dávková mapa měřených hodnot se vloží do **Okna B.**

3) Pro porovnání výsledků se provede vyhodnocení pomocí gama analýzy → V pravém horním okně v rozvinovacím panelu zvolit **Results** → Zobrazí se výsledek při zvolených kritériích.

V pravém dolním okně → **Compare** → Zvolí se **Gamma 2D** a doplní se kritéria → stisknout **Apply**. Spustí se gama analýza. Zobrazí se grafické rozložení dávky – zda někde došlo k podzáření či přezáření, kterých bodů se to týká, zda jich je jen pár, nebo shluk, zda leží v ozařovaném poli nebo ne. Jestliže se jedná o shluk bodů, zřejmě došlo ke špatnému výpočtu plánu, proč k tomu došlo, se musí ověřit. Najetím kurzorem na daný bod lze na spodním řádku v pravém dolním okně zobrazit detailní informace k bodu.

## *3.2.4.3 Analýza výsledků měření*

V následující tabulce jsou uvedeny výsledky měření s nehomogenitami při použití přísnějších kritérií.

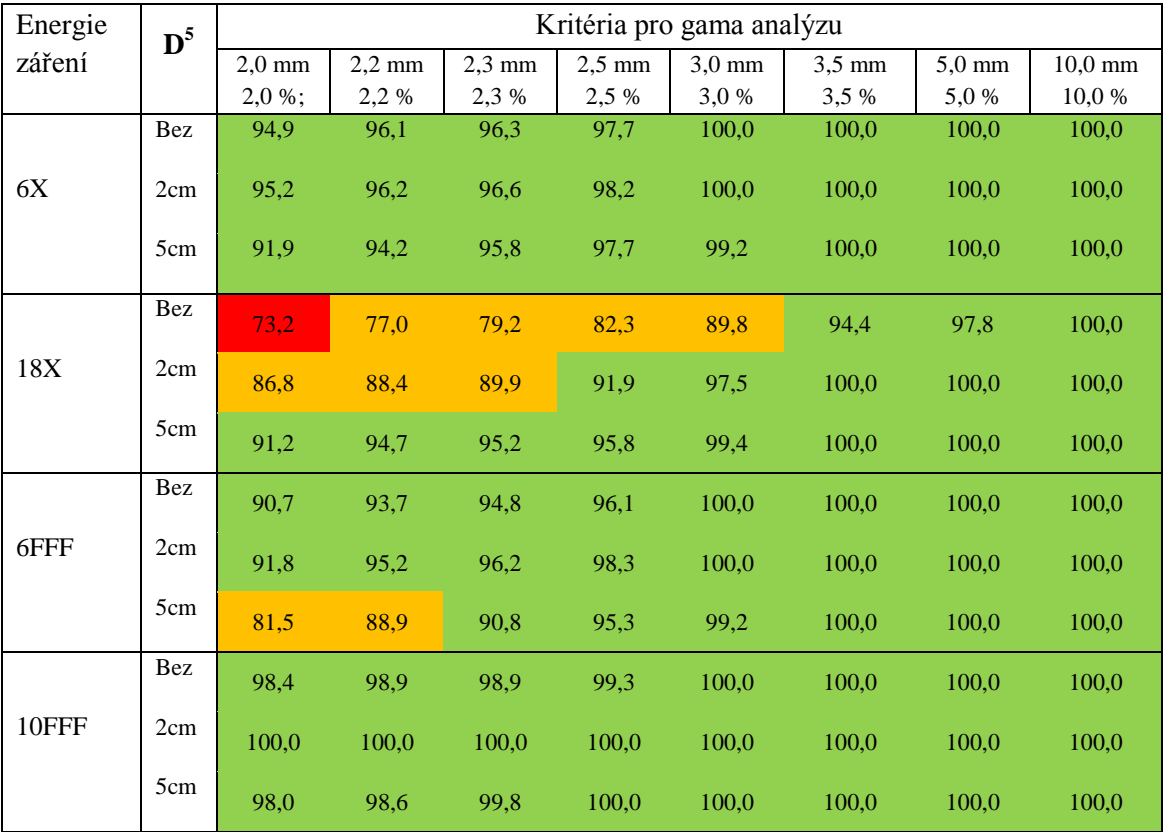

<span id="page-55-0"></span>*Tabulka 5: Získané hodnoty pro Nehomogenity při velikosti ozařovacího pole 20 x 20 cm2* [vlastní]

vyznačuje, že 90 - 100 % bodů splňuje kritéria gamma analýzy

vyznačuje, že 75 - 89,9 % bodů splňuje kritéria gamma analýzy

vyznačuje, že < 75 % bodů splňuje kritéria gamma analýzy

 $\overline{a}$ 

<sup>&</sup>lt;sup>5</sup> Tloušťka přidaných desek

### <span id="page-56-0"></span>**4 Diskuze**

Cílem mé bakalářské práce bylo vytvořit metodiku pro zkoušky provozní stálosti plánovacího systému a následně podle ní ověřit možnost nahrazení QUASAR fantomy Inhomogeneity Phantomem. Sestavená metodika má několik částí – Algoritmus zkoušek provozní stálosti, Výpočet požadovaných ozařovacích plánů, Nastavení pro měření, Měření dat a Vyhodnocení dat. Celá metodika je velice podrobná, protože ještě neprošla ověřovací kontrolou. Před uvedením do praxe je možné jí zjednodušit.

Všechny podrobně popsané postupy při plánování, nastavení, ozáření (naměření dat) a vyhodnocení se opírají o příruční manuály všech programů a přístrojů, které byly pro tuto práci použity.

V části "Výpočet požadovaných ozařovacích plánů" je popsán postup při plánování ozáření. Část Nastavení pro měření se týká jak nastavení technického vybavení, tak pacienta, v tomto případě to bylo 2D pole, ale postupy při nastavení 2D pole a skutečného pacienta se od sebe v zásadě neliší, jelikož se při zkouškách snažíme co nejvíc přiblížit reálným klinickým podmínkám. V části Měření dat jsou popsány postupy pro zkoušky nanečisto, kterými se ověřují různé kolize, a pro samotné ozáření.

To, jakým způsobem se data získávala, je stanovené v nově navržené metodice pro roční zkoušku plánovacího systému. Tato část metodiky je odvozena od staré roční metodiky z Nemocnice České Budějovice, která je uvedena v příloze. Obohatila jsem jí o postup a pomůcky, které se u jednotlivých zkoušek používaly. Změnila se však hodnota SSD. V původní metodice bylo stanovené SSD 100 cm. Jelikož jsem při měření používala 2D pole, které má uložené ionizační komůrky v hloubce 0,75 cm, nové SSD má tedy hodnotu 99,25 cm. Hodnota 100 cm, už odpovídá SAD, tedy vzdálenosti zdroje od izocentra, tj. v tomto případě od ionizační komory. Celkem se zářilo čtyřmi energiemi (6X, 18X, 6XFFF, 10XFFF).

Provedla se celá roční zkouška plánování. Z té však byly pro cíl této práce stěžejní hodnoty pro nehomogenity (fantom nehomogenit). Proto jsem v práci neuvedla všechny získané hodnoty. V příloze 5 jsou pro představu uvedeny všechny stanovené hodnoty roční zkoušky plánování pro jednu konkrétní energii 6X.

Jelikož je třeba zajistit, aby byl pacient ozářen správnou dávkou do správného bodu, byla k vyhodnocení použita metoda gama analýzy, která hodnotí jak uložení bodu, tak jeho velikost podle zadaných kritérií. K tomu bylo s výhodou využito nástrojů programu VeriSoft, který navíc umožňuje zpracovávat data získaná měřením pomocí 2D detektoru OCTAVIUS 729. Vyhodnocení je rychlé (řádově minuty). Kritéria pro gama analýzu jsem si stanovila podle tabulky Tolerance. Jednalo se o kritéria 2.0 mm; 2.0 % | 2.2 mm; 2.2 % | 2.3 mm; 2.3 % | 2.5 mm; 2.5 % | 3.0 mm; 3.0 % | 3.5 mm; 3.5 % | 5.0 mm; 5.0 % | 10.0 mm; 10.0 % a většina bodů (interval 90 – 100 %) tyto zadaná kritéria splňovala. U energií 6X a 10 FFF byla dokonce splněna i ty nejpřísnější kritéria (2.0 mm; 2.0 %). Překvapivě nejnižší hodnota nepodkročila 50 % (byla to hodnota 73.2 %). Domnívám se, že důvodů, proč neodpovídalo zbylých 26.8 % bodů, mohlo být více, např. ionizační komůrka mohla být umístěna tak, že byla ozářena jen z části. Důležité je, že kritérium 10.0 mm; 10.0 % splnily všechny body. Toto kritérium odpovídá oblasti build-up, polostínu a rozhraní s nehomogenitami.

Z výzkumu lze vyvodit úspěšnost měření. Výsledky měření jsou v souhlase s tolerančními kritérii požadovanými v Doporučení SÚJB a tím byla potvrzena hypotéza. Předpokládala jsem částečné nebo úplné nahrazení QUASAR fantomů Inhomogeneity Phantomem. Výzkum potvrdil možnost úplně nahradit QUASAR fantomy pomocí fantomů PTW.

### <span id="page-58-0"></span>**5 Závěr**

Cílem bakalářské práce bylo vytvořit metodiku pro zkoušky provozní stálosti plánovacího systému a ověřit, zda lze nahradit QUASAR fantomy Inhomogeneity Phantomem výrobce PTW Freiburg. Byla položena hypotéza "Lze předpokládat částečné nebo úplné nahrazení fantomů firmy Modus nebo fantomů výrobce Agmeco fantomy Inhomogeneity Phantom výrobce PTW". Výzkum zcela potvrdil úplné nahrazení QUASAR fantomů pro potřeby roční zkoušky provozní stálosti.

V teoretické části bakalářské práce jsem shrnula informace o plánování léčby použité při roční zkoušce provozní stálosti a komponenty použité při jejím ověřování.

V praktické části jsem sestavila metodiku pro postup práce při vykonávání zkoušky provozní stálosti plánovacího systému, včetně listu zahrnující jednotlivé zkoušky s postupy.

Metodika je velmi podrobná proto, že dosud nebyla podrobena procesu schvalování na radioterapeutickém pracovišti onkologického oddělení Nemocnice České Budějovice a. s. Před vlastním použitím je nutné provést její zjednodušení a převedení do podoby řízené dokumentace, tj. musí mít takovou podobu dokumentu, podle kterého se provádí kontroly dle stanovených norem, kterou uvádí interní dokument radioterapeutického pracoviště onkologického oddělení, Směrnice pro řízení dokumentace, a nechat ji posoudit SÚJB.

Hlavním přínosem nové metodiky je usnadnění práce z hlediska času i náročnosti provedení.

Na rozdíl od postupů uvedených v Doporučení SÚJB: Zavedení systému jakosti při využívání významných zdrojů ionizujícího záření v radioterapii. Plánovací systémy pro 3D konvenční radioterapii, se měření provádí ve více bodech. To umožňuje porovnávat jak hodnoty v bodě, tak dávkové distribuce v rozsahu aktivní plochy detektoru, nebo její části.

Použití detektoru OCTAVIUS 729 se ukazuje jako velmi výhodné pro zkoušky provozní stálosti jak plánovacího systému, tak i samotného lineárního urychlovače.

#### <span id="page-59-0"></span>**6 Seznam informačních zdrojů**

- 1) SÚJB Doporučení: Zavedení systému jakosti při využívání významných zdrojů ionizujícího záření v radioterapii. Plánovací systémy pro 3D konvenční radioterapii, Praha 2004.
- 2) SPURNÝ, Vladimír a Pavel ŠLAMPA. *Moderní radioterapeutické metody*. Vyd. 1. Brno: Institut pro další vzdělávání pracovníků ve zdravotnictví, 1999, 118 s. ISBN 80-7013-267-1.
- 3) KLENER, Vladislav (ed.). *Principy a praxe radiační ochrany*. 1. vyd. Praha: Státní úřad pro jadernou bezpečnost, 2000, 619 s. ISBN 80-238-3703-6.
- 4) DOBBS, Jane, Ann BARRETT a Daniel ASH. *Praktické plánování radioterapie*. Praha: Anomal, 1992. ISBN 80-900235-8-4.
- 5) CT Simulators. *ROS Radiology Oncology Systems* [online]. 2016 [cit. 2016-03- 04]. Dostupné z: [http://www.oncologysystems.com/radiation-therapy/ct](http://www.oncologysystems.com/radiation-therapy/ct-simulators/)[simulators/](http://www.oncologysystems.com/radiation-therapy/ct-simulators/)
- 6) Přehled současných léčebných postupů v radiační onkologii, klinické využití radiobiologických poznatků. *EAmos* [online]. 2016 [cit. 2016-02-18]. Dostupné z: [http://eamos.pf.jcu.cz/amos/kra/externi/kra\\_7169/ch06.htm](http://eamos.pf.jcu.cz/amos/kra/externi/kra_7169/ch06.htm)
- 7) *Radiobiologie* [online]. [cit. 2016-04-13]. Dostupné z: [http://fbmi.sirdik.org](http://fbmi.sirdik.org/)
- 8) Radioterapie učební texty pro studenty 5. roč. LF MU Brno Klinika radiační onkologie, LF MU, Vypracovali: MUDr. L. Hynková, MUDr. H. Doleželová, Ph.D., prof. MUDr. P. Šlampa, CSc.
- 9) *Varian Medical Systems* [online]. 2016 [cit. 2016-02-18]. Dostupné z: [https://www.varian.com](https://www.varian.com/)
- 10) Eclipse Treatment Planning System. *Fort Smith Radiation Oncology, P.A.* [online]. 2012 [cit. 2016-02-18]. Dostupné z: [http://www.fsro.net/?page\\_id=768](http://www.fsro.net/?page_id=768)
- 11) *Návod k použití systému Eclipse: Plánování léčby pro externí svazek záření.* Finsko: Varian Medical Systems, Inc., 2013.
- 12) *Uživatelský manuál VeriSoft*. Verze 6.2 nebo vyšší. Německo: PTW Freiburg, 2015.
- 13) VeriSoft® Patient Plan Verification Software. *PTW* [online]. Freiburg: PTW Freiburg GmbH, 2012 [cit. 2016-04-13]. Dostupné z: <http://www.ptw.de/2406.html>
- 14) MENCLOVÁ, Lucie. Využití liniového polovodičového detektoru při testování vlastností lineárního urychlovače. Praha, 2011. Diplomová práce.
- 15) VYHLÁŠKA STÁTNÍHO ÚŘADU PRO JADERNOU BEZPEČNOST č. 307 ze dne 13. června 2002 o radiační ochraně ve znění vyhlášky č. 499 ze dne 6. prosince 2005, a vyhlášky č. 389 ze dne 16. listopadu 2012. In: Sbírka zákonů České Republiky. 2002. Dostupné z: [http://aplikace.mvcr.cz/sbirka](http://aplikace.mvcr.cz/sbirka-zakonu/SearchResult.aspx?q=307/2002&typeLaw=zakon&what=Cislo_zakona_smlouv)[zakonu/SearchResult.aspx?q=307/2002&typeLaw=zakon&what=Cislo\\_zakona\\_](http://aplikace.mvcr.cz/sbirka-zakonu/SearchResult.aspx?q=307/2002&typeLaw=zakon&what=Cislo_zakona_smlouv) [smlouv](http://aplikace.mvcr.cz/sbirka-zakonu/SearchResult.aspx?q=307/2002&typeLaw=zakon&what=Cislo_zakona_smlouv)
- 16) KRÁLOVÁ, Dana. *Zkoušky provozní stálosti*. České Budějovice: Nemocnice České Budějovice, 2008.
- 17) *SCS.ABC.CZ SLOVNÍK CIZÍCH SLOV* [online]. 2005 [cit. 2016-04-13]. Dostupné z: [http://slovnik-cizich-slov.abz.cz](http://slovnik-cizich-slov.abz.cz/)
- 18) *Návod k použití systému TrueBeam*. USA: Varian Medical Systems, Inc., 2014.
- 19) HERODEK, Martin. *Microsoft Windows 10: podrobná uživatelská příručka*. 1. vydání. Brno: Computer Press, 2015. ISBN 978-80-251-4595-1.
- 20) Uživatelská příručka OCTAVIUS 4D. Německo: PTW Freiburg, 2014.
- 21) *Uživatelský manuál 2D pole seven29 / 2D- pole a program MatrixScan*. Verze 1.1. Německo: PTW Freiburg, 2004.
- 22) 2D-ARRAY seven29 with 729 Ion Chambers. *PTW* [online]. Freiburg: PTW Freiburg GmbH, 2012 [cit. 2016-04-13]. Dostupné z: [http://www.ptw.de/2d](http://www.ptw.de/2d-array_seven29.html)[array\\_seven29.html](http://www.ptw.de/2d-array_seven29.html)
- 23) Aplikace ionizujícího záření jaderné a radiační metody. *Astro Nukl Fyzika: jaderná fyzika - astrofyzika - kosmologie - filosofie* [online]. [cit. 2016-04-13]. Dostupné z:

http://astronuklfyzika.cz/JadRadMetody.htm#PlanovaniRadioterapie

24) Phantoms. *Atlantic Nuclear Corp.* [online]. [cit. 2016-03-21]. Dostupné z: <http://www.atnuke.com/nuclear/INSTRUMENTATION/ptw/phantoms.htm>

- 25) Inhomogeneity Phantom. *PTW* [online]. Freiburg: PTW Freiburg GmbH, 2012 [cit. 2016-04-13]. Dostupné z: http://www.ptw.de/inhomogeneity\_phantom.html
- 26) ZAPLETALOVÁ, Barbara. Ověřování nedozimetrických parametrů plánovacích systémů. České Budějovice 2009. Bakalářská práce.
- 27) SÚJB Doporučení: Zavedení systému jakosti při využívání významných zdrojů ionizujícího záření v radioterapii. Urychlovače elektronů, Praha 1998.
- 28) KHAN, Faiz M. *The physics of radiation therapy*. 3rd ed. Philadelphia: Lippincott Williams & Wilkins, 2003, 1 v. (various pagings), [16] p. of plates. ISBN 0781730651.
- 29) PODGORSAK, E. *Radiation oncology physics: a handbook for teachers and students*. Vienna: International Atomic Energy Agency, 2005, 657 p. ISBN 9201073046.
- 30) ATOMOVÝ ZÁKON. *Skupina ČEZ* [online]. Praha: ČEZ, 2016 [cit. 2016-02- 14]. Dostupné z: [https://www.cez.cz/edee/content/file/static/encyklopedie/](https://www.cez.cz/edee/content/file/static/encyklopedie/%20vykladovy-slovnik-energetiky/hesla/atom_zakon.html)  [vykladovy-slovnik-energetiky/hesla/atom\\_zakon.html](https://www.cez.cz/edee/content/file/static/encyklopedie/%20vykladovy-slovnik-energetiky/hesla/atom_zakon.html)
- 31) SÚJB Doporučení: Zavedení systému jakosti při využívání významných zdrojů ionizujícího záření v radioterapii. Bezpečné používání moderních radioterapeutických metod, Praha 2014.

# <span id="page-62-0"></span>**7 Seznam obrázků**

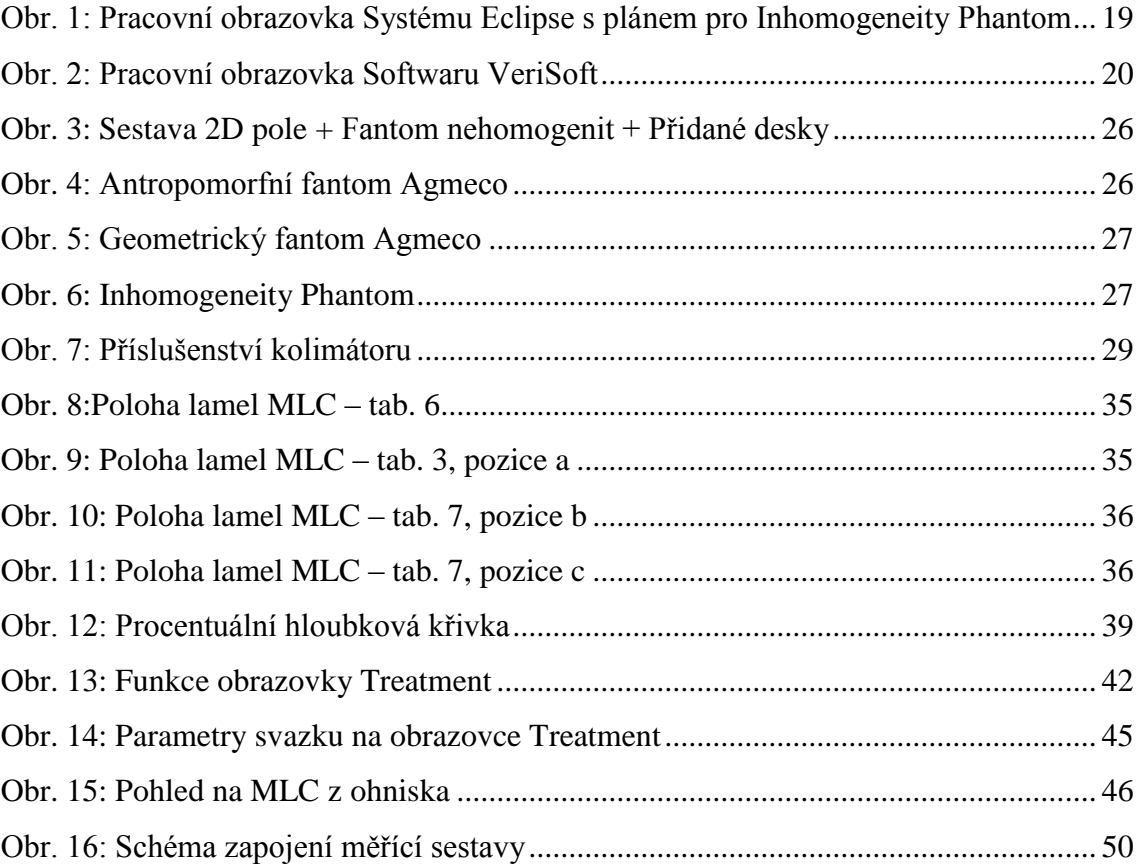

# <span id="page-63-0"></span>**8 Seznam tabulek**

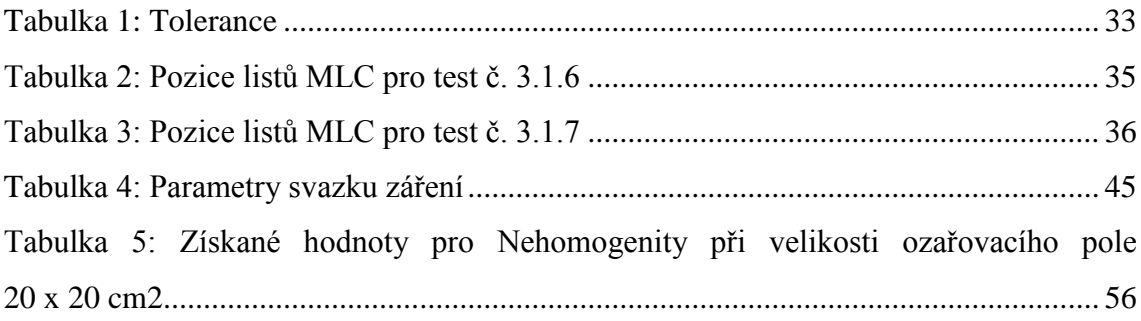

# <span id="page-64-0"></span>**9 Přílohy**

# <span id="page-64-1"></span>**Příloha 1 – Roční zkouška plánovacího systému [16]**

### **Kontrola algoritmu plánovacího systému**

**Cíl kontroly:** Ověření algoritmu výpočtu dávky v plánovacím systému. **Způsob kontroly:** Měřením a výpočtem.

**Postup kontroly:** Provést soubor testů pro svazky všech energií. V různých bodech ležících v transverzální rovině procházející osou svazku (pozice viz [0\)](#page-64-2) porovnat dávku vypočtenou plánovacím systémem s dávkou naměřenou ve vodním fantomu.

| Č.             | Pole                                                                                                    |     | Umístění měřících bodů vzhledem               |  |
|----------------|----------------------------------------------------------------------------------------------------|-----|-----------------------------------------------|--|
|                |                                                                                                    |     | k ose svazku                                  |  |
| $\mathbf{1}$   | Otevřené, $5x5 \text{ cm}^2$                                                                                              | 100 | na ose, 1 cm vlevo a 5 cm vpravo              |  |
| $\overline{2}$ | Otevřené, $10x10$ cm <sup>2</sup>                                                                                         | 100 | na ose, 3 cm vlevo a 9 cm vpravo              |  |
| 3              | Otevřené, $25x25$ cm <sup>2</sup>                                                                                         | 100 | na ose, 9 cm vlevo a 19 cm vpravo             |  |
| $\overline{4}$ | Otevřené, $5x25$ cm <sup>2</sup>                                                                                          | 100 | na ose, 1 cm vlevo a 5 cm vpravo              |  |
| 5              | Otevřené, 25x5 cm <sup>2</sup>                                                                                            | 100 | na ose, 9 cm vlevo a 19 cm vpravo             |  |
| 6              | Otevřené, $10x10 \text{ cm}^2$                                                                                            | 90  | na ose, 2,5 cm vlevo a 7 cm vpravo            |  |
| $\overline{7}$ | Klínové, 9x9 cm <sup>2</sup> , klín 60°                                                                                   | 100 | na ose, 2,5 cm vlevo a 2,5 cm vpravo          |  |
| 8              | S centrálním blokem, $16x16$ cm <sup>2</sup> , blok<br>$7x2 \text{ cm}^2$                                                 | 100 | na ose a 4 cm vlevo                           |  |
| 9              | Nepravidelné, tvar L, 16x16 cm <sup>2</sup> , blok<br>$12x12$ cm <sup>2</sup>                                             | 100 | na ose a 6 cm vpravo (mimo blok)              |  |
| 10             | Otevřené, 6x6 cm <sup>2</sup> , nehomogenita - $\varnothing$ 6<br>cm, plíce $(0,3 \text{ g.cm}^{-3})$ hloubka středu 8 cm | 100 | na ose a 2 cm vlevo                           |  |
| 11             | Otevřené, $16x16cm^2$ , nehomogenita - $\varnothing$ 6<br>cm, plíce $(0,3g.cm^{-3})$ hloubka středu 8 cm                  | 100 | na ose, 2 cm vlevo a 5 cm vpravo              |  |
| 12             | Otevřené, $16x16cm^2$ , nehomogenita - $\varnothing$ 2<br>cm, kost $(1,8 \text{ g.cm}^{-3})$ hloubka středu 6 cm          | 100 | na ose a 4 cm vpravo                          |  |
| 13             | Otevřené, $10x10 \text{ cm}^2$ , šikmý dopad – úhel<br>ramene 45°                                                         | 100 | na ose, 3 cm vlevo a 3 cm vpravo<br>vodorovně |  |
| 14             | Otevřené, $10x10 \text{ cm}^2$ , rameno 90 $^{\circ}$ , osa<br>svazku splývá s hladinou (chybějící tkáň)                  | 100 | na ose, 1 cm, 2,5 cm a 4 cm do<br>hloubky     |  |
| 15             | Otevřené, $20x20 \text{ cm}^2$ , rameno 90 $^{\circ}$ , osa<br>svazku splývá s hladinou (chybějící tkáň)                  | 100 | na ose, 1 cm, 5 cm a 9 cm do hloubky          |  |
| 16             | Otevřené, MLC – viz Chyba! Nenalezen<br>droj odkazů.                                                                      | 100 | na ose                                        |  |
| 17             | Otevřená, MLC – viz 0 (3 pozice)                                                                                          | 100 | na ose                                        |  |

<span id="page-64-2"></span>**Tabulka 5:** Testy pro kontrolu algoritmu plánovacího systému

| List       | Pozice [cm] | List | Pozice [cm] |
|------------|-------------|------|-------------|
| <b>B27</b> |             | A27  |             |
| <b>B26</b> |             | A26  |             |
| <b>B25</b> |             | A25  |             |
| <b>B24</b> |             | A24  |             |
| <b>B23</b> |             | A23  |             |
| <b>B22</b> |             | A22  |             |
| <b>B21</b> |             | A21  |             |
| <b>B20</b> |             | A20  |             |
| <b>B19</b> |             | A19  |             |

**Tabulka 6:** Pozice listů MLC pro test č. 16

<span id="page-65-0"></span>Pozice listů MLC pro test č. 17

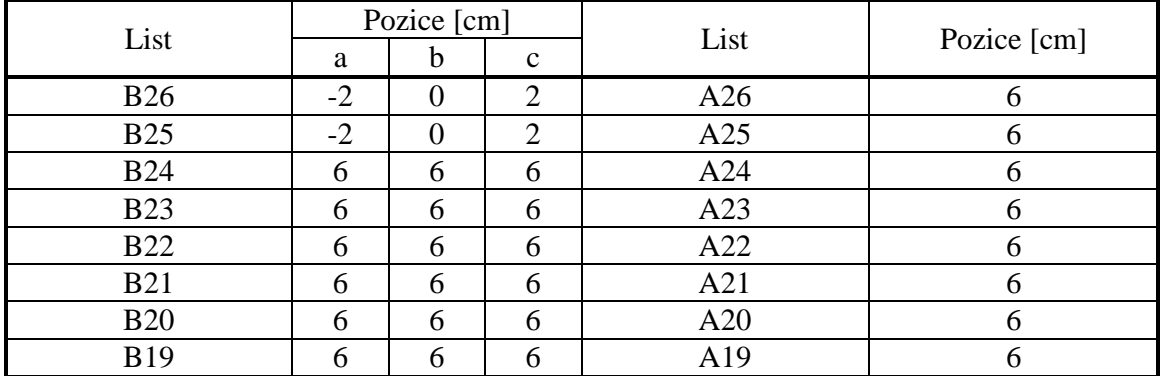

Hloubka měřících bodů:

- pro svazek záření X 6 MV: 1.5, 3, 5, 10, 15, 20, 25 a 30 cm
- pro svazek záření X 18 MV: 1, 3, 5, 10, 15, 20, 25 a 30 cm
- pro elektrony 6 MeV: 1, 1.3 a 2.5 cm
- pro elektrony 9 MeV: 1, 2 a 3 cm
- pro elektrony  $12 \text{ MeV}: 1, 3 \text{ a } 5 \text{ cm}$
- pro elektrony  $16 \text{ MeV}: 1, 3, 5 \text{ a } 7 \text{ cm}$
- pro elektrony  $20 \text{ MeV}: 1, 3, 5 \text{ a } 8 \text{ cm}$

Provést měření absorbované dávky podle kapitoly **Chyba! Nenalezen zdroj odkazů.** fotonové svazky), resp. **Chyba! Nenalezen zdroj odkazů.** (elektrony) a relativní měření v určených měřících bodech planparalelní ionizační komorou. Stanovit odchylku mezi naměřenou hodnotou dávky  $(D_{m\check{e}r})$  a hodnotou vypočtenou plánovacím systémem  $(D_{vyp})$  podle vztahu:  $\delta = 100\%$ .  $(D_{vyp} - D_{měř})/D_{měř}$ 

#### **Tolerance:**

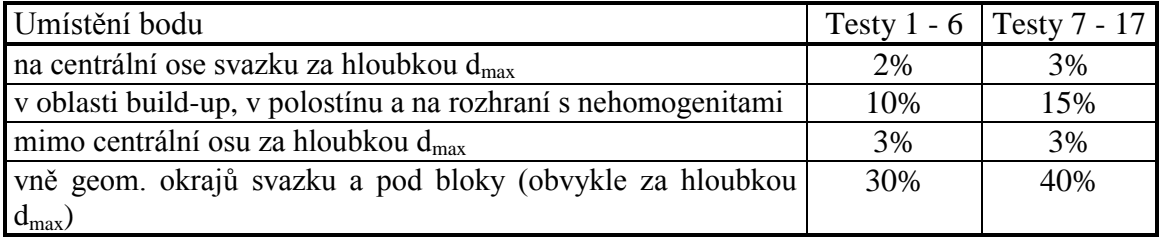

# <span id="page-66-0"></span>**Příloha 2 – Uživatelská práva [18]**

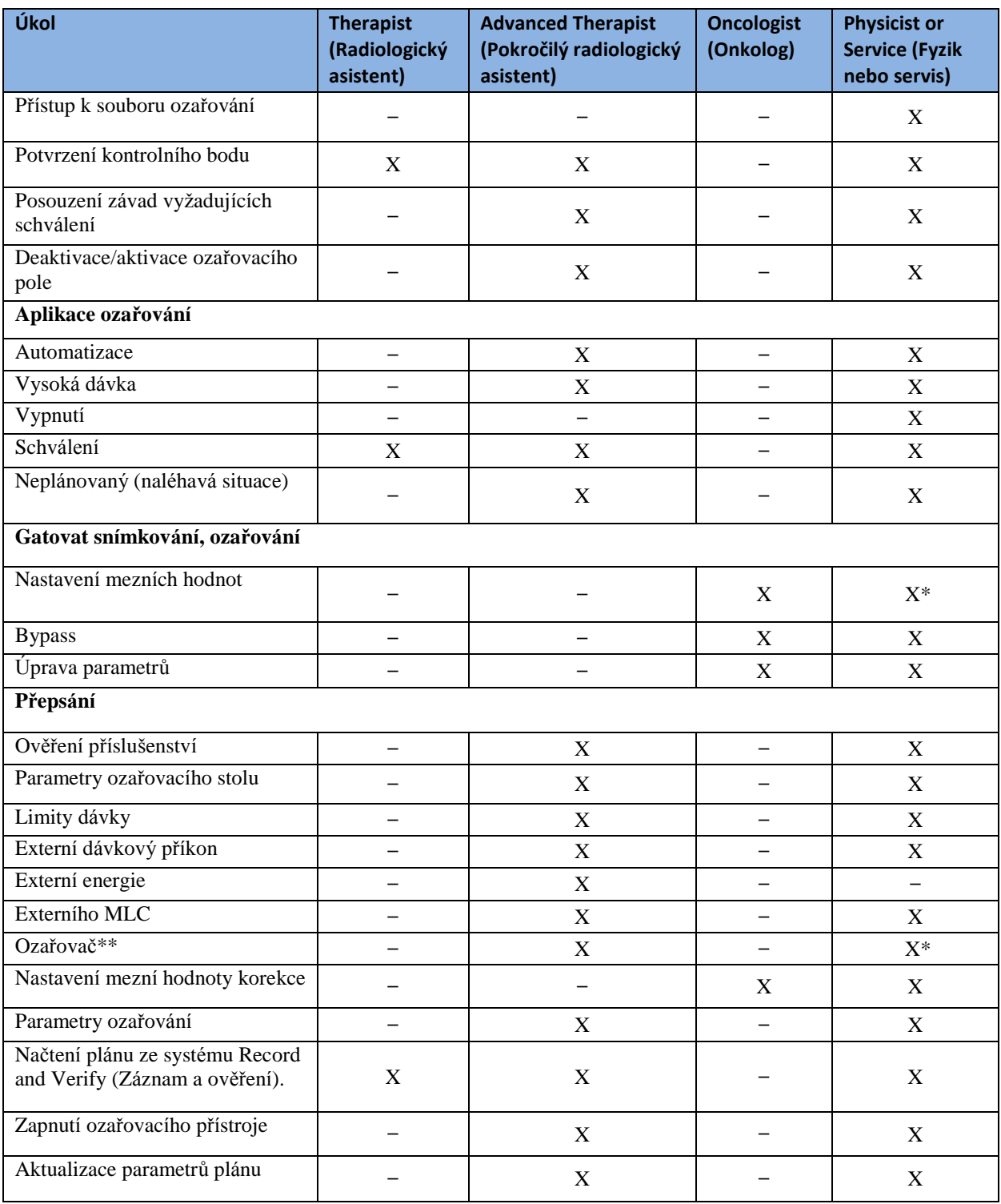

\* Fyzik má k tomuto úkolu uživatelské právo (nikoliv servis).

\*\* Správce systému má rovněž uživatelské právo k tomuto úkolu.

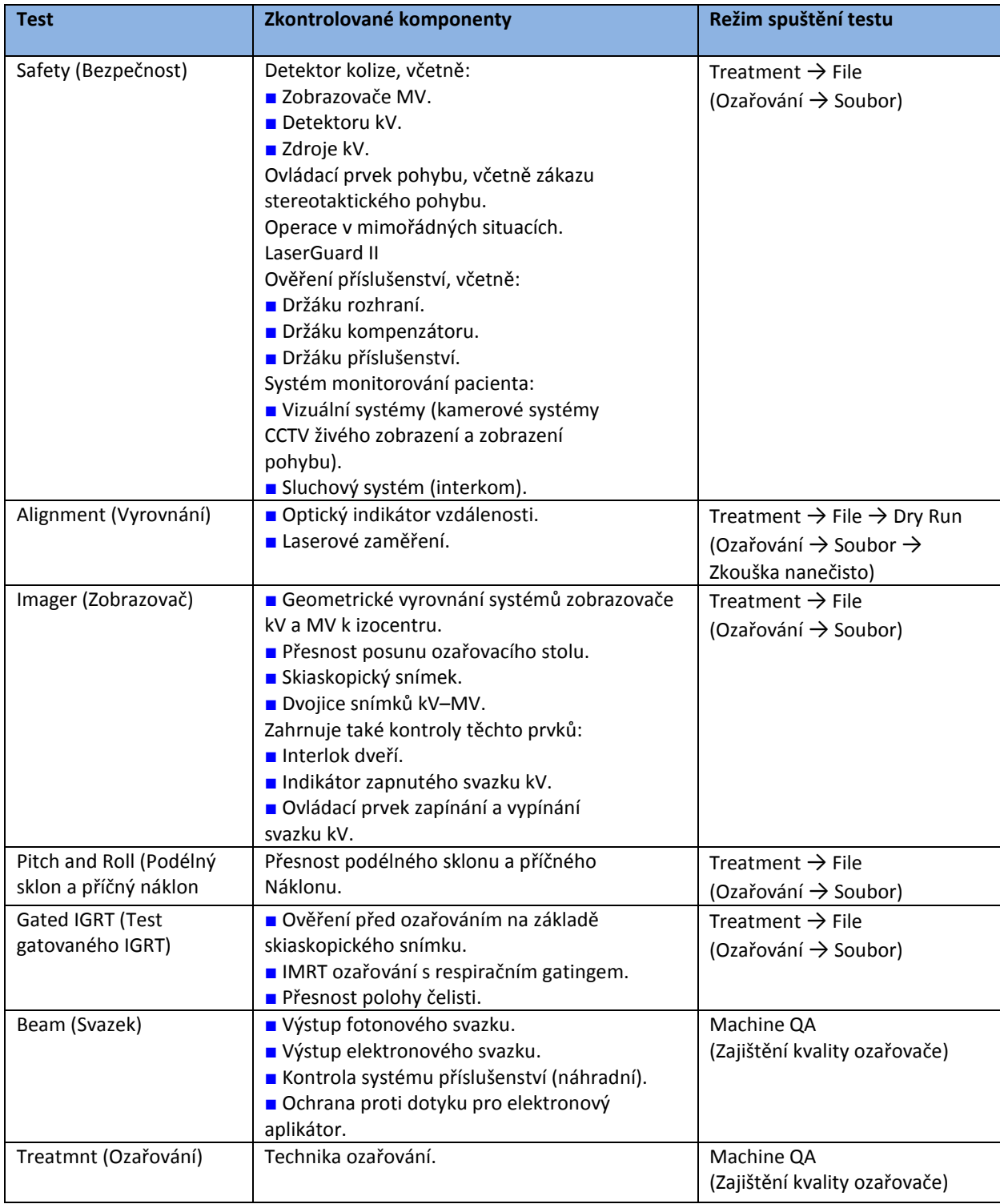

# <span id="page-67-0"></span>**Příloha 3 – Testy zajištění kvality ozařovače [18]**

<span id="page-68-0"></span>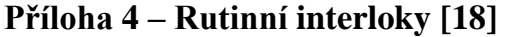

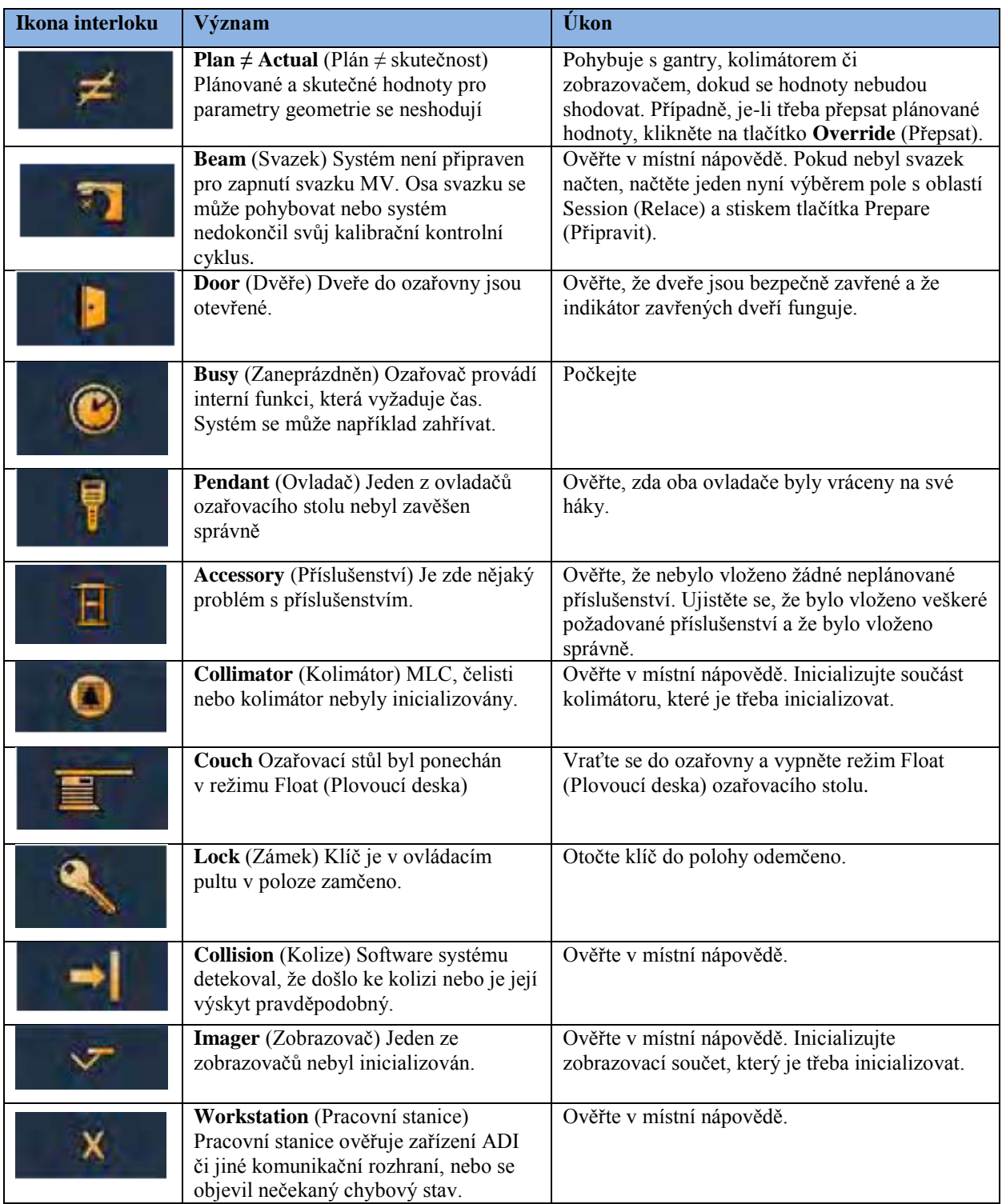

# <span id="page-69-0"></span>**Příloha 5 – Příklady naměřených dat**

Hodnoty pro 6X. [vlastní]

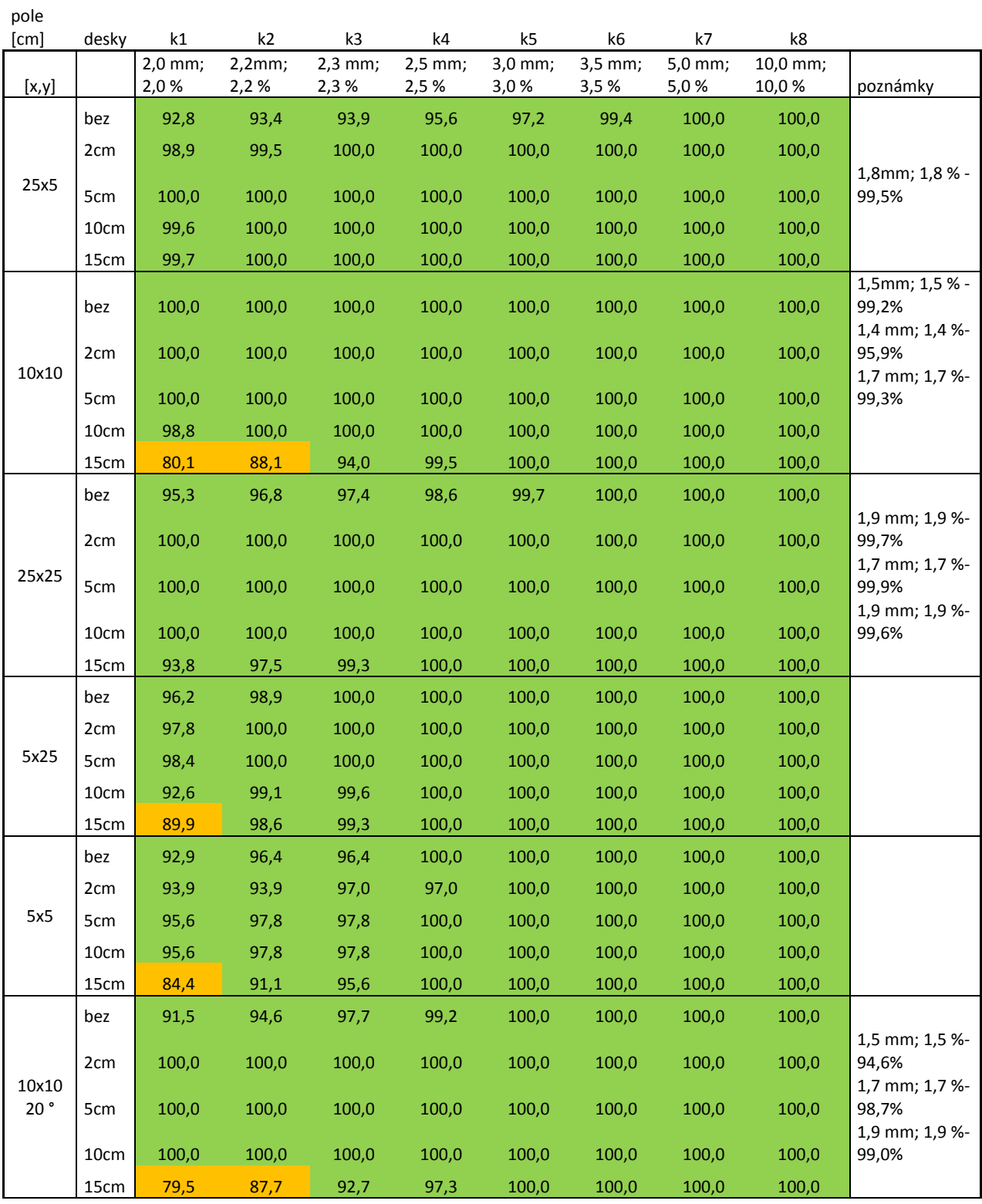

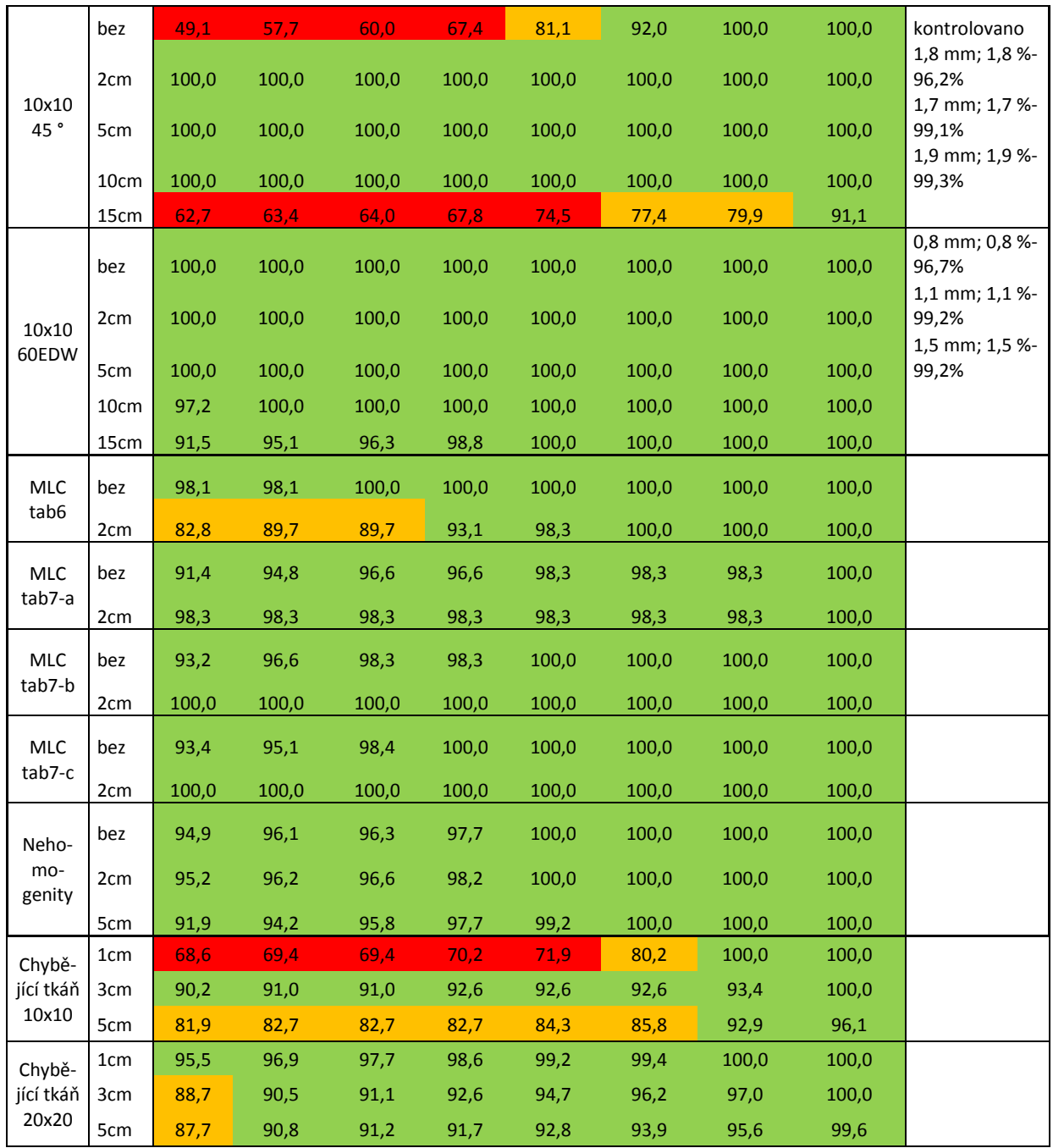

Pozn.: Stejné měření nutno provést i pro ostatní fotonové svazky 18X, 6XFFF a 10XFFF.